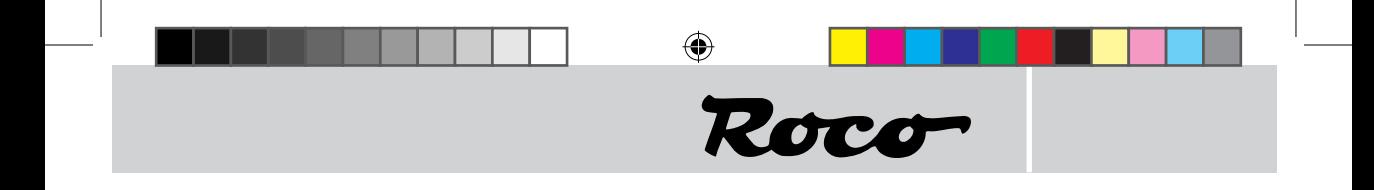

#### **51251**

**Roco geoLINE - Ein innovatives Konzept mit vielen Möglichkeiten** 

**Roco geoLINE - An innovative concept with many possibilities**

**La voie « géoLINE » de ROCO – une conception innovante avec de nombreuses possibilités**

#### **Inhaltsverzeichnis Table of Contents Table des matières**

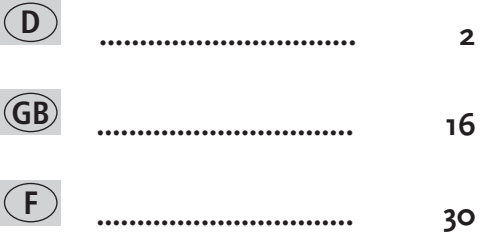

◈

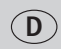

⊕

# **<sup>D</sup> Das Roco geoLINE-Systemraster**

Basis für das Systemraster von Roco geoLINE ist ein Rechteck mit den Maßen 385 x 76,5 mm. Dieses Raster errechnet sich aus der Länge einer 22,5° Weiche (200 mm), einer Ausgleichs-geraden (185 mm) und dem Gegenbogen zum Parallelgleis, wobei der Gegenbogen dem Abzweigradius der Weiche entspricht. Aus dieser Kombination ergibt sich sodann ein Parallelgleisabstand von 76,5 mm.

◈

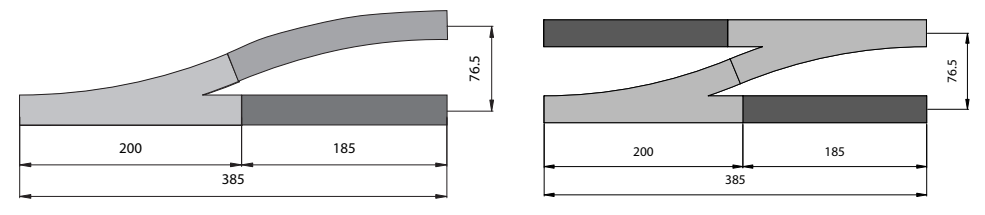

Diesem Raster sind alle anderen Weichentypen, wie die Kreuzungsweiche und die Dreiweg-weiche angepasst. Dies erlaubt den Aufbau einer uneingeschränkten Streckenführung ohne zusätzliche Verwendung von Ausgleichsschienen unterschiedlicher Längen. Selbst bei diagonaler Einbaulage einer Weiche bleiben alle folgenden Gleiselemente im Systemraster.

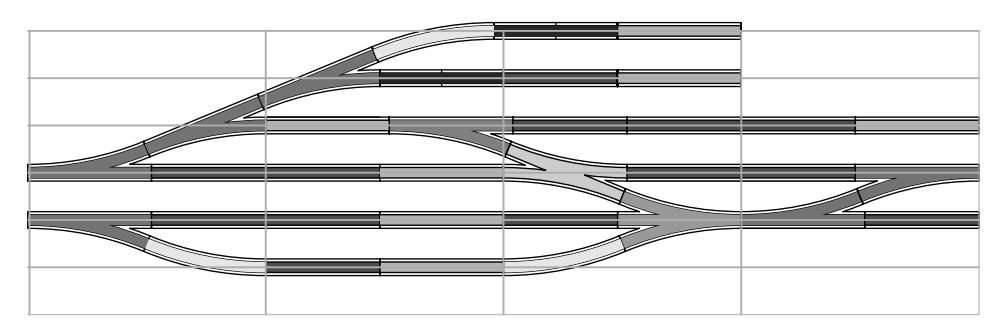

Die Grundradien R2, R3, und R4 der neuen Gleisgeometrie bauen ebenfalls auf dem Parallelgleisabstand von 76,5 mm auf. Die Bogengleise haben einen Ausschnittwinkel von 30°, aus 12 Bogenstücken lässt sich somit ein 360°-Vollkreis zusammenfügen. Für den Übergang zwischen den Radien R3 und R4 sind die linke und die rechte Bogenweiche vorgesehen. Deren Geometrie ist so konzipiert, dass sich - ergänzt mit den Gleisbögen R3 und R4 - wieder ein Kreisausschnitt von 90° ergibt. Der Parallelgleisabstand von 76,5 mm ermöglicht in den Radien einen unbehinderten Fahrbetrieb langer Triebfahrzeuge und Wagen.

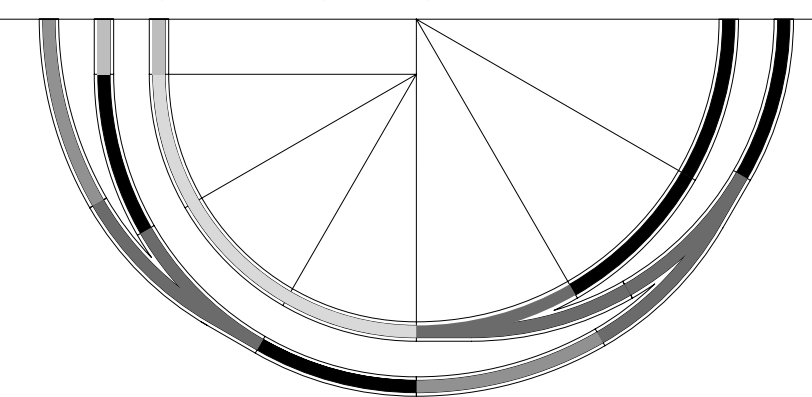

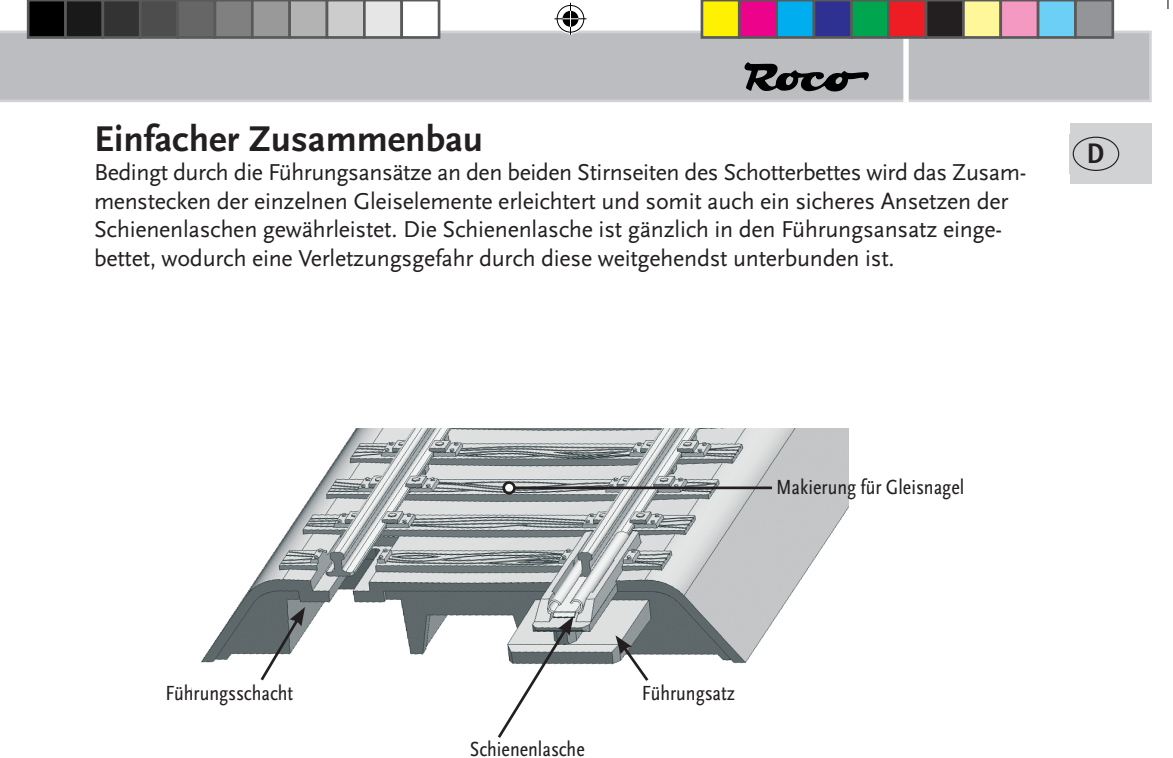

Zum Befestigen der einzelnen Gleiselemente sind an bestimmten Schwellen verdeckte Nagellöcher vorgesehen, durch die, mit entsprechenden Nägeln ( Art. Nr. : 10001), eine Fixierung auf einer Anlagenplatte erfolgen kann. Die verdeckten Nagellöcher sind auf der Oberseite der entsprechenden Schwelle durch eine Markierung erkennbar. Zur leichteren Auffindung empfiehlt sich jedoch, durch die, für den Gleisnagel vorgesehene Führung die dünne Abdeckung mit einer Spitze zu durchstoßen - dies erleichtert zusätzlich noch das Ansetzen des Gleisnagels. Der Gleisnagel sollte nur soweit eingeschlagen werden, dass ein Verrücken des Gleiskörpers unmöglich ist. Zu weit eingeschlagene Nägel führen zur Verbiegung der Schwelle und setzen die Dämpfungseigenschaften der Dämpfungskappen außer Kraft.

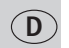

# **<sup>D</sup> Ein festes Bett für das Gleis**

Im Unterbau des Schotterbettes fallen die unregelmäßig angebrachten Versteifungsleisten auf, die einerseits für einen stabilen Gleiskörper sorgen und zusätzlich auch wesentlich zur Geräuschdämmung beitragen. Eine weitere Geräuschminderung wird erreicht durch Aufstecken von Dämpfungskappen (Art. Nr.: 61181) auf die im Unterbau verteilten Säulen. Diese Dämpfungskappen verhindern ein direktes Aufliegen des Bettungskörpers auf der Anlagenplatte und somit die Übertragung eventueller Resonanzen. Zum besseren Halt der Dämpfungskappen können diese mit einem Cyan Acrylat Kleber (Sekundenkleber) fixiert werden.

◈

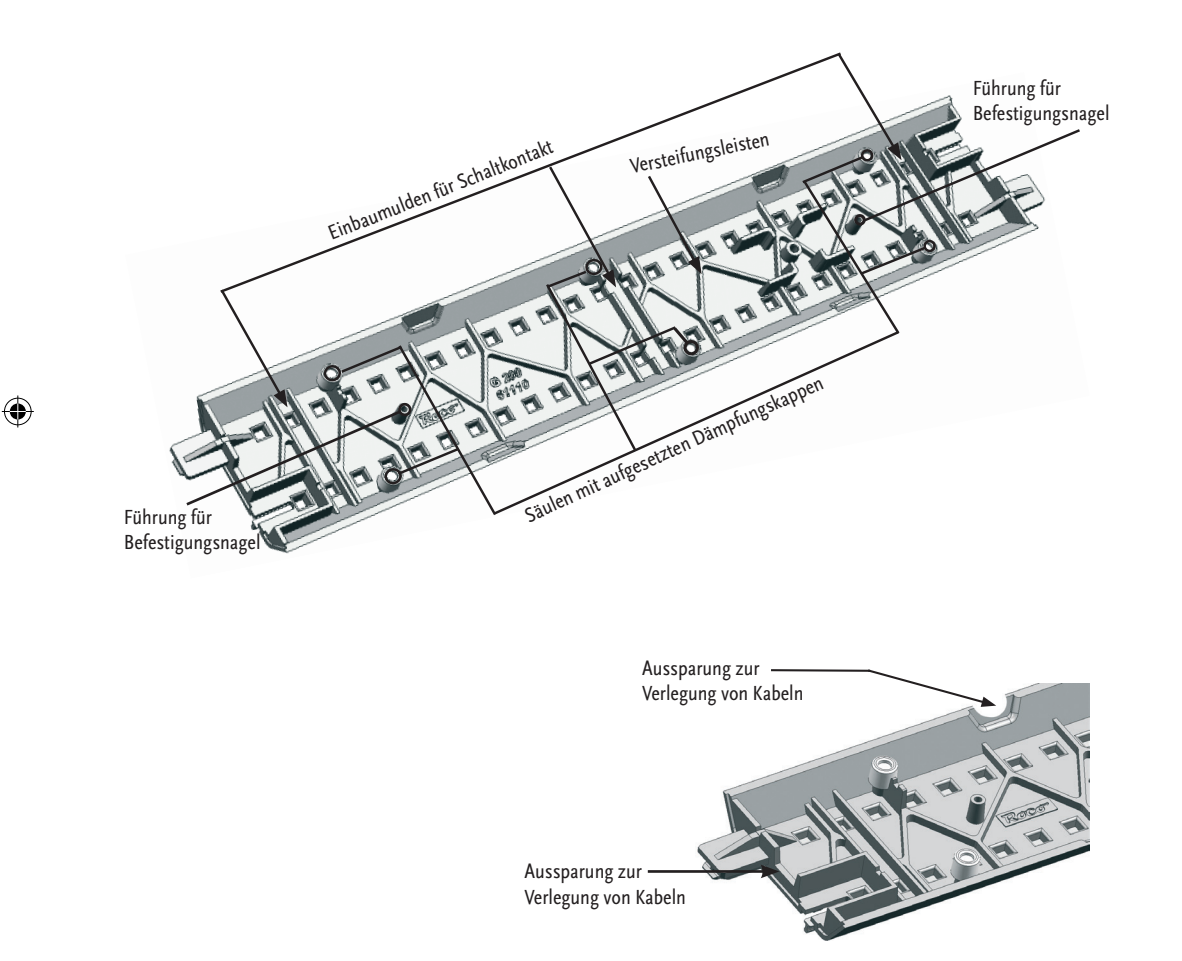

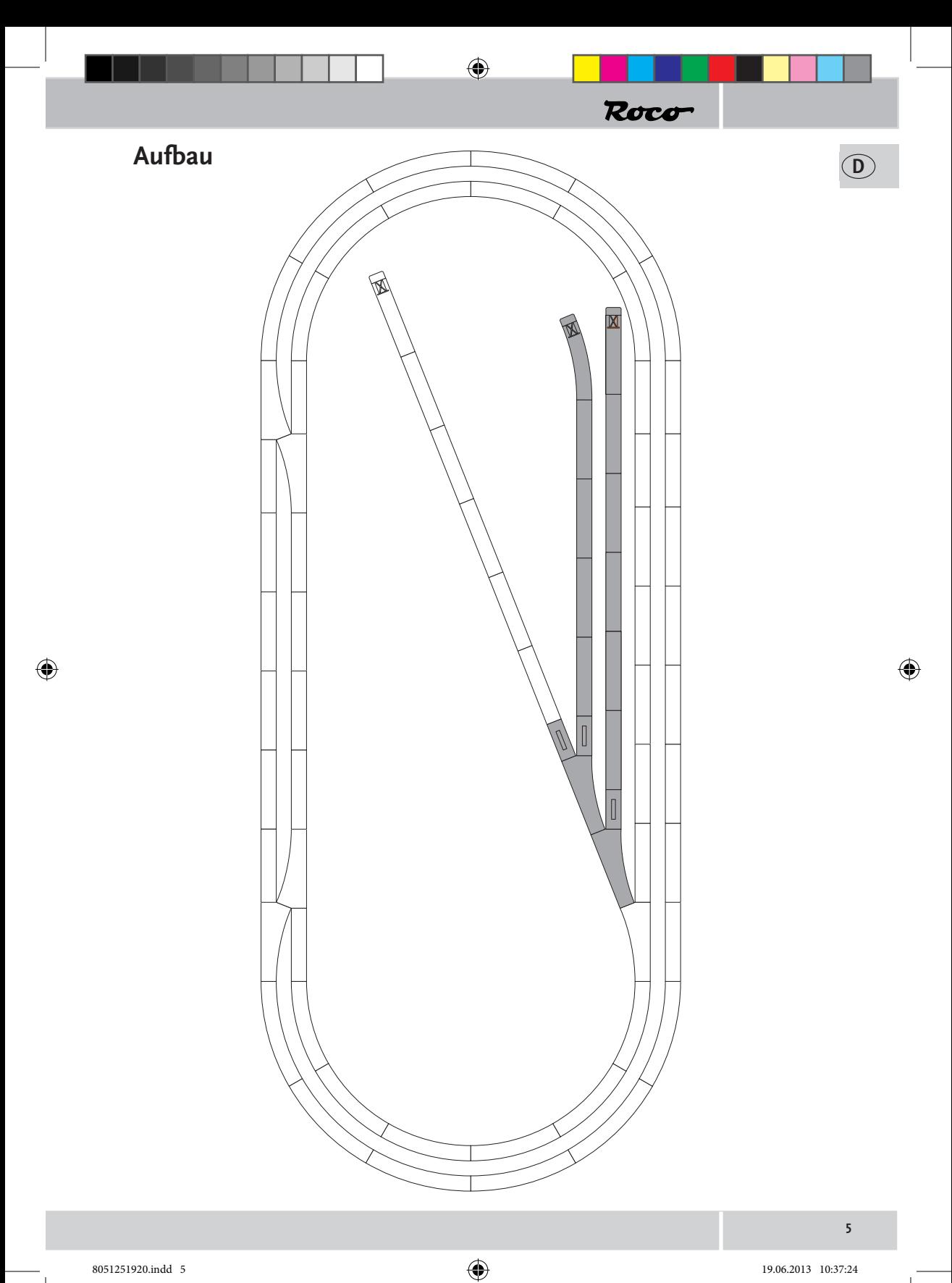

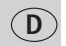

# **<sup>D</sup> Die geoLINE Weiche im Digitalbetrieb**

Zur Inbetriebnahme einer geoLINE Weiche im Digitalbetrieb muss Ihre Weiche mit Handantrieb mit dem beiliegenden Weichenantrieb (Art. 61195) und dem beiliegendenden Weichendekoder (Art. 61196) ausgerüstet werden. Alle geoLINE Weichen sind derart gestaltet, dass der Einbau ohne zusätzliche Verkabelung ermöglicht wird.

♠

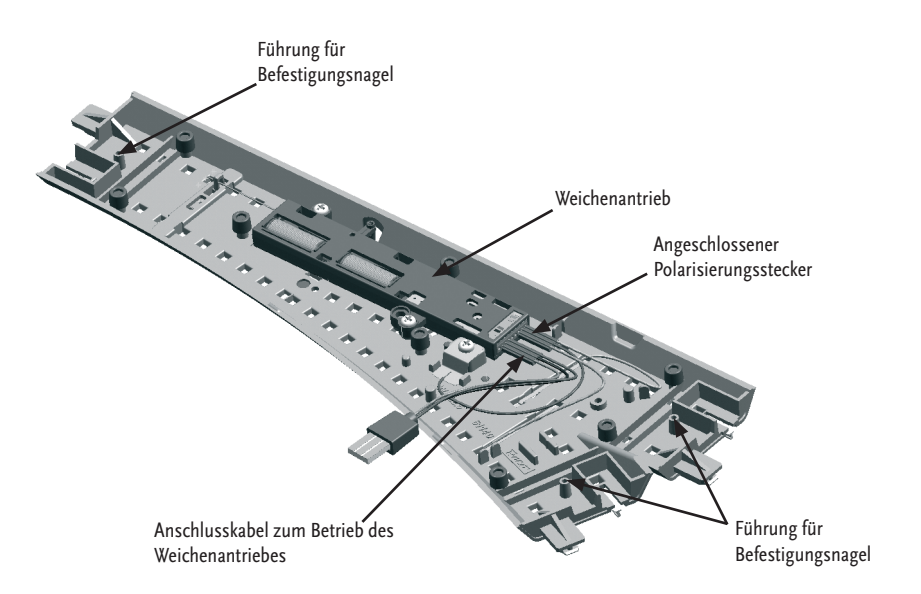

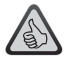

◈

**Hinweis:** Der elektrische Weichenantrieb ist sicherheitshalber mit einer Endabschaltung ausgestattet. Diese verhindert, dass nach vollzogenem Stellvorgang an der jeweiligen Spule keine Spannung mehr anliegt und somit eine Überhitzung vermieden wird.

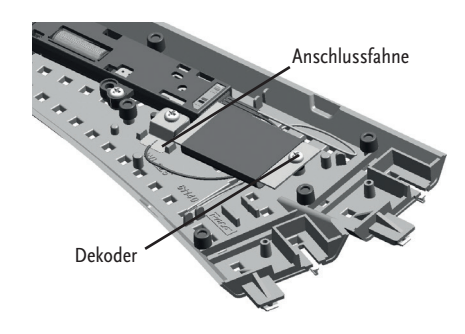

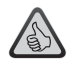

#### **Der Weichendekoder ist:**

- auf Weichenadressen programmierbar.
- im Digitalbetrieb ansteuerbar mit dem RocoNet-System (Z21 / Verstärker 10761/10764 multi**MAUS** 10810 oder Weichenkeyboard/Route-Control)
- über die CV-Werte einstellbar.
- geschützt gegen Kurzschluss und Überhitzung.

(⊕)

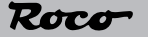

# **<sup>D</sup> Programmieren des Weichendekoders**

Der Weichendekoder ist ab Werk mit der **Weichenadresse 1\*** programmiert. Er kann **nicht** zusammen mit Lokadressen geschaltet werden.

⊕

Um den Weichendekoder programmieren zu können muss man den Dekoder in den Programmiermodus versetzen.

Schalten Sie hierzu den Weichenantrieb **manuell** fünfmal schnell hin und her. Der Weichendekoder befindet sich im Programmiermodus und zeigt dies durch zyklisches Schalten im Sekundentakt an. Nach 30maligem Schalten verlässt der Weichendekoder den Programmiermodus wieder.

Bei der Adressprogrammierung verlässt der Weichendekoder den Programmiermodus sofort nach der Bestätigung der Adresse. Bei der Programmierung der CVs verlässt der Weichendekoder den Programmiermodus nach Ablauf des 30maligen Schaltens. Um den Programmiermodus vorzeitig zu verlassen programmieren Sie die CV 80 auf ,0'.

**Anmerkung:** Die CV - Werte können nicht ausgelesen werden

#### **Programmieren der Adresse mit der Z21**

- **1.** Legen Sie die neue Weiche in Ihren Stellwerk an.
- **2.** Wechseln Sie in den Stellwerk-Modus.
- **3.** Bringen Sie den Weichendekoder in den Programmiermodus.
- **4.** Bestätigen Sie die entsprechende Weiche im Stellwerk.
- **5.** Der Weichendekoder ist nun auf diese Adresse programmiert und kann durch drücken auf das Weichensymbol im Stellwerk geschalten werden.

#### **Programmieren der Adresse mit der** multi**MAUS**

- **1.** Wechseln Sie bei der multi**MAUS** in den **Weichenmodus**.
- **2.** Bringen Sie den Weichendekoder in den **Programmiermodus**.
- **3.** Geben Sie mit der multi**MAUS** die gewünschte Weichenadresse mit den Funktionstasten ein.
- **4.** Bestätigen Sie die Eingabe mit den Pfeiltasten.
- **5.** Der Weichendekoder ist nun auf diese Adresse programmiert und kann mit der multi**MAUS** im Weichenmodus mit den Pfeiltasten geschalten werden.

## **Programmieren der Adresse mit dem RouteControl**

- **1.** Bringen Sie den Weichendekoder in den **Programmiermodus**.
- **2.** Geben Sie die gewünschte Weichenadresse mit den Zifferntasten ein.
- **3.** Bestätigen Sie die Eingabe mit den Weichenschalttasten.
- **4.** Der Weichendekoder ist nun auf diese Adresse programmiert und kann mit dem Route-Control geschalten werden.

## **Programmieren der Adresse mit Rocomotion**

- **1.** Bringen Sie den Weichendekoder in den **Programmiermodus**.
- **2.** Fügen Sie eine Weiche in das Gleisbildstellwerk ein und definieren Sie die Adresse.
- **3.** Schalten Sie die Weiche in Rocomotion.
- **4.** Der Weichendekoder ist nun auf diese Adresse programmiert und kann mit Rocomotion geschalten werden.

8051251920.indd 7 19.06.2013 10:37:25

<sup>\*</sup> Nur im RocoNet-System. Bei anderen Systemen ergibt sich aus Kompatibilitätsgründen zum RocoNet eine Adressverschiebung von 4 Stellen abwärts. Die Adresse muss also neu programmiert werden.

⇔

# **<sup>D</sup> Programmieren der möglichen CVs**

Sie müssen alle Loks von der Anlage entfernen, ansonsten übernehmen diese die entsprechenden CV - Werte.

↔

Die Programmierung der CV-Werte erfolgt, wie in den Handbüchern der Z21/multi**MAUS** und Lokmaus 2®/R3® beschrieben.

Um den Weichendekoder zu programmieren müssen Sie ihn wie vorhin beschrieben in den Programmiermodus versetzen.

**Wichtig ist,** dass sich der Dekoder nach jedem Programmiervorgang noch im Programmiermodus befindet und dies mit dem zyklischen Schalten anzeigt. Lassen Sie die restlichen Schaltzyklen verstreichen, oder programmieren Sie die CV 80 auf '0' um den Programmiermodus vorzeitig zu verlassen.

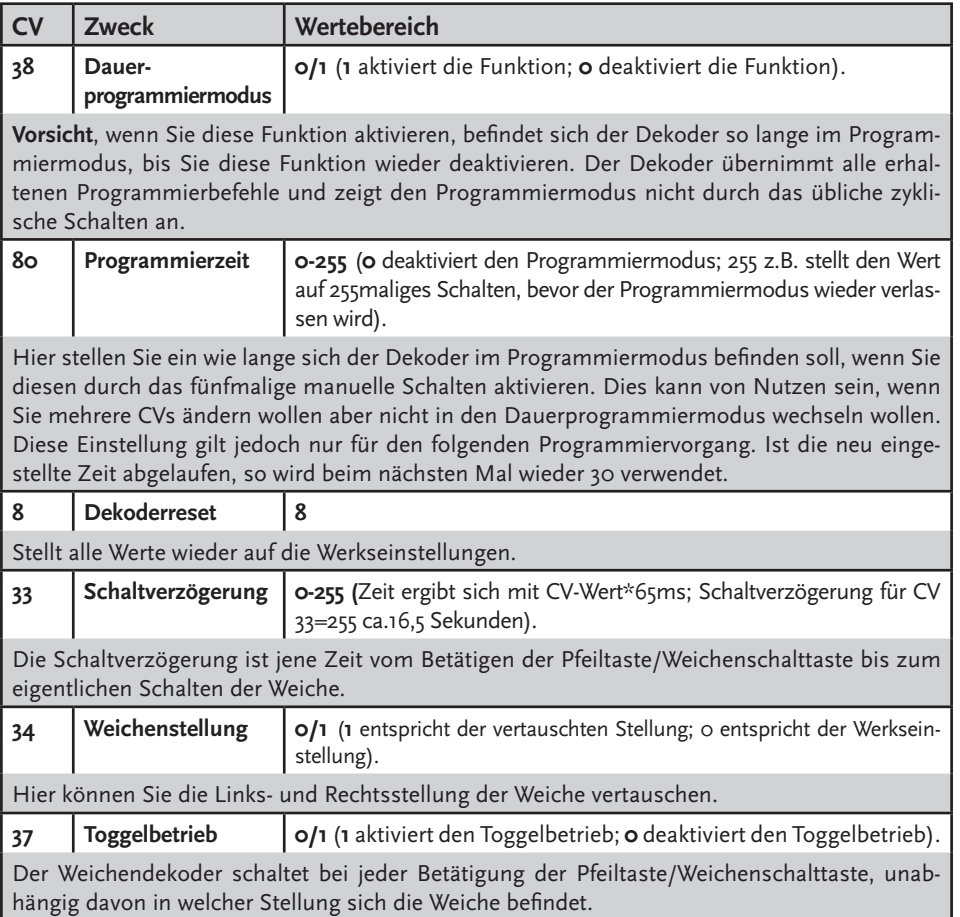

**Das Entkupplungsgleis 61118 Das Entkupplungsgleis ist zur Entkupplung von Standard-Bügelkupplungen sowie Roco Kurz**kupplungen geeignet.

◈

#### **Anschluss des Entkupplers**

Der Elektroantrieb des Entkupplers ist für eine Spannung von 14-16 Volt und einer Transformatorleistung von mindestens 14 VA ausgelegt.

Um eine übermäßige Erwärmung des Elektroantriebes zu vermeiden, ist diese, mit einem Sicherungselement ausgerüstet. Bei Überbeanspruchung des Entkupplers schaltet das Sicherungselement ab und gibt den Entkuppler erst nach wenigen Sekunden wieder zur weiteren Betätigung frei.

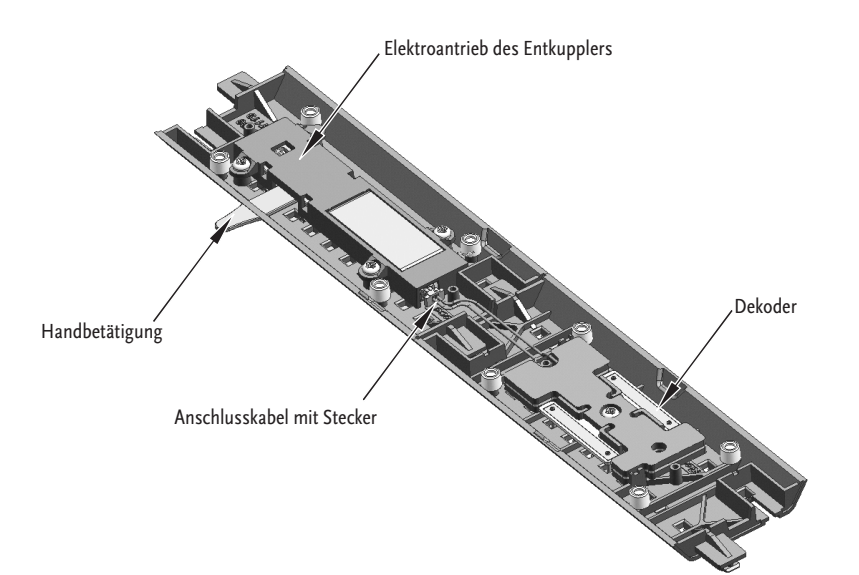

⊕

# **<sup>D</sup> Der Entkupplungsdekoder**

Der Entkupplungsdekoder ist zum Schalten des **61118 Elektroentkupplungsgleises** des GeoLine Gleissystems.

♠

- Verwendbar *nur* im Digitalbetrieb
- Über Weichenadressen 1-1024 ansprechbar
- Im Digitalbetrieb ansteuerbar mit dem RocoNet-System ( Z21 / Verstärker 10761/10764 / multi**MAUS** 10810, RouteControl 10772 oder Rocomotion 10785)
- Über CV-Werte einstellbar
- Geschützt gegen Kurzschluss und Überhitzung
- Sehr kompakte Bauform
- In der Bettung des **Nachbargleises** selbstkontaktierend montierbar (nicht in Weichen!)

#### **Anschluss**

Lesen Sie sich die Beschreibung der Montage durch, **bevor** Sie mit der eigentlichen Montage beginnen!

Stellen Sie sicher, dass die Gleisanlage **stromlos** ist.

Verbinden Sie zuerst den Dekoder mit dem Entkupplungsgleis (**Fig.1**).

Um dies zu erleichtern verwenden Sie hierzu eine Pinzette oder eine kleine Zange, oder Sie biegen das Kabel des Deckoders direkt am Stecker, fassen es 1-2 cm hinter dem Stecker an und fädeln so den Stecker in die Buchse des Entkupplers.

Der Dekoder wird im Nachbargleis des Elektroentkupplungsgleises 61118, in den für das Einspeisungselement vorgesehen H-förmigen Steg, verbaut (**Fig. 2)**. Die Bauteilseite ist zur Gleisbettung schauend, da die Versorgung des Dekoders über die vier Kontaktstifte erfolgt.

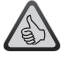

Wir empfehlen aus kupplungsmechanischen Gründen – wie im Vorbild – möglichst nur auf geraden Gleisabschnitten zu entkuppeln. Deshalb ist die Länge des Kabels darauf ausgelegt, in einer angrenzenden Geraden verbaut zu werden.

#### **Handhabung des Entkupplungsdekoders**

Der Entkupplungsdekoder ist ab Werk mit der **Weichenadresse 80**<sup>1</sup> programmiert. Er kann **nicht** mit **Lokadressen** geschaltet werden, ist also für den Betrieb mit der Lokmaus 2/R3 nicht geeignet.

Bei jeder Betätigung einer Weichenstelltaste (geradeaus oder abzweigend) auf seine Adresse, reagiert der Dekoder mit einer Zustandsänderung des Entkupplers.

Betätigen Sie nun die Abzweig- oder die Geradeaus-Taste, so wird sich der Entkuppler heben. Er bleibt nur für eine gewisse Zeit in dieser Position, bevor er sich wieder automatisch senkt. Diese Zeit bis zur automatischen Deaktivierung können Sie über die CV35 verändern. Wollen Sie, dass sich der Entkuppler früher senkt, so drücken Sie nochmals die Abzweig- oder Geradeaus-Taste.

<sup>1</sup> Nur im RocoNet-System. Bei anderen Systemen ergibt sich aus Kompatibilitätsgründen zum RocoNet eine Adressverschiebung von 4 Stelle abwärts.

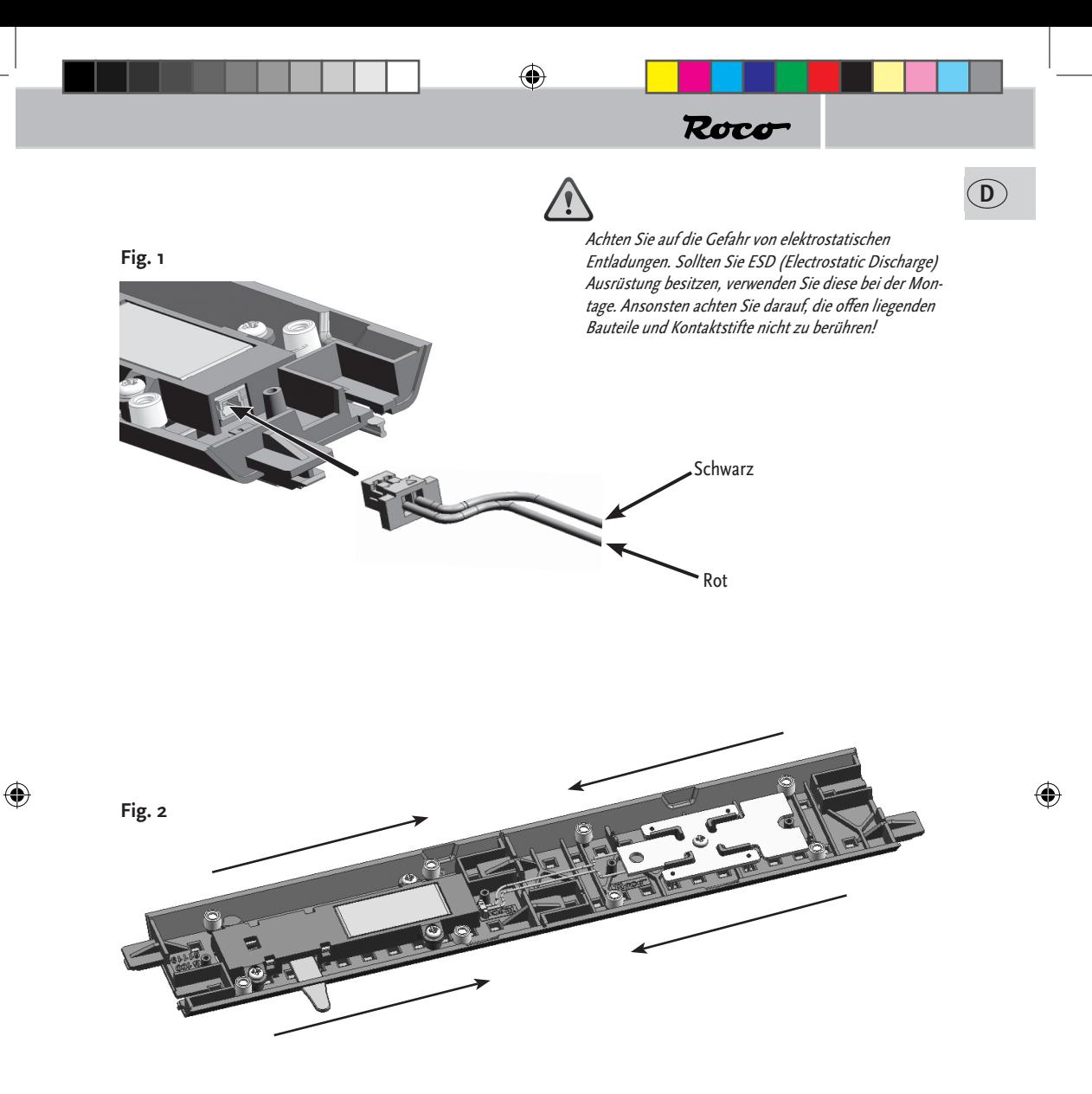

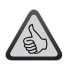

**Hinweis:** Die Buchse des Entkupplers besitzt eine Nut, die ein falsches Einstecken verhindert. Sollten Sie beim Einstecken also Schwierigkeiten haben, so drehen Sie einfach den Stecker des Kabels.

⊕

# **<sup>D</sup> Programmieren des Entkupplungsdekoders**

Sie versetzten den Enkupplungsdekoder wie folgt in den Programmiermodus:

**1.** Geben Sie fünfmal hintereinander (innerhalb von max. fünf Sekunden) den gleichen Weichenstellbefehl (geradeaus oder abzweigend) auf seine aktuelle Adresse.

⊕

- **2.** Der Dekoder befindet sich nun im Programmiermodus und zeigt dies durch wiederholtes periodisches Schalten an.
- **3.** Nach 30 Schaltungen, bzw. 15 Schaltzyklen (auf und ab) verlässt der Dekoder den Programmiermodus selbstständig.
- 4. Um den Programmiermodus vorzeitig zu verlassen, programmieren Sie die CV80 auf, o'. Sie können den Dekoder im Normalfall nur über seine aktuelle Adresse in den Programmiermodus versetzen. Sollten Sie diese Adresse vergessen, so gibt es den **Ausweg** auf die Werksadresse '80' die Programmieranweisung anzuwenden. Sobald der Dekoder im Programmiermodus ist, zeigt er das durch das periodische Schalten an und Sie können eine neue Adresse vergeben, bzw. andere Einstellungen vornehmen.

#### **Anmerkung:**

Die CV-Werte können **nicht** ausgelesen werden.

## **Programmieren der Adresse mit der Z21**

- **1.** Legen Sie das Entkupplungsgleis in Ihren Stellwerk an.
- **2.** Wechseln Sie in den Stellwerk-Modus.
- **3.** Bringen Sie den Entkupplungsdekoder in den Programmiermodus.
- **4.** Betätigen Sie das entsprechende Entkupplungsgleis im Stellwerk.
- **5.** Der Entkupplungsdekoder ist nun auf diese Adresse programmiert und kann durch drücken auf das Entkupplungssymbol im Stellwerk geschalten werden.

## **Programmieren der Adresse mit der** multi**MAUS**

- **1.** Wechseln Sie in der multi**MAUS** in den **Weichenmodus**.
- **2.** Bringen Sie den Entkupplungsdekoder in den **Programmiermodus**.
- **3.** Geben Sie mit der multi**MAUS** die gewünschte Weichenadresse mit den Funktionstasten ein.
- **4.** Bestätigen Sie die Eingabe mit einer der Pfeiltasten.
- **5.** Der Entkupplungsdekoder ist nun auf diese Adresse programmiert und reagiert nur auf dieser.

## **Programmieren der Adresse mit dem RouteControl:**

- **1.** Bringen Sie den Entkupplungsdekoder in den **Programmiermodus**.
- **2.** Geben sie die gewünschte Weichenadresse mit den Zifferntasten ein.
- **3.** Bestätigen Sie die Eingabe mit einer der Weichenschalttasten.
- **4.** Der Entkupplungsdekoder ist nun auf diese Adresse programmiert und reagiert nur auf dieser.

Beim Programmieren der Adresse verlässt der Dekoder den Programmiermodus sofort wieder. Man braucht die restlichen Schaltzyklen also nicht abwarten, bzw. die CV80 auf, o' zu programmieren.

**Hinweis:** Die Programmierung ist mit Rocomotion nicht möglich

# **<sup>D</sup> Programmieren der möglichen CVs:**

Die Programmierung der CV-Werte erfolgt, wie in den Handbüchern der Z21 / multi**MAUS** und Lokmaus 2/R3 beschrieben.

◈

Um den Dekoder zu programmieren, müssen Sie ihn wie beschrieben in den Programmiermodus versetzen.

Wichtig ist, dass sich der Dekoder nach jedem Programmiervorgang (außer Adressprogrammierung) noch im Programmiermodus befindet und dies mit dem periodischen Schalten anzeigt. Wollen Sie keine weiteren Werte programmieren, lassen Sie die restlichen Schaltzyklen verstreichen, oder programmieren Sie die CV80 auf '0' um den Programmiermodus vorzeitig zu verlassen.

Sie müssen alle Loks von der Anlage entfernen, da diese die Werte für die entsprechende CV ggf. übernehmen. Um den Dekoder zu programmieren, müssen Sie ihn wie beschrieben in den Programmiermodus versetzen.

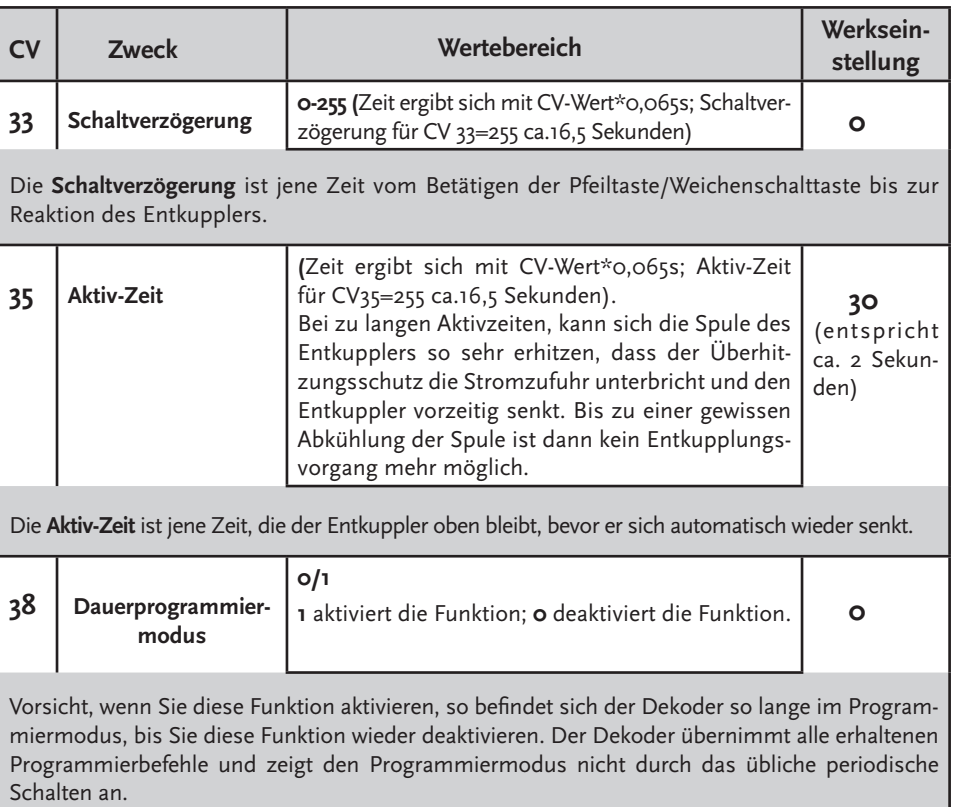

⇔

 $\bigcirc$ 

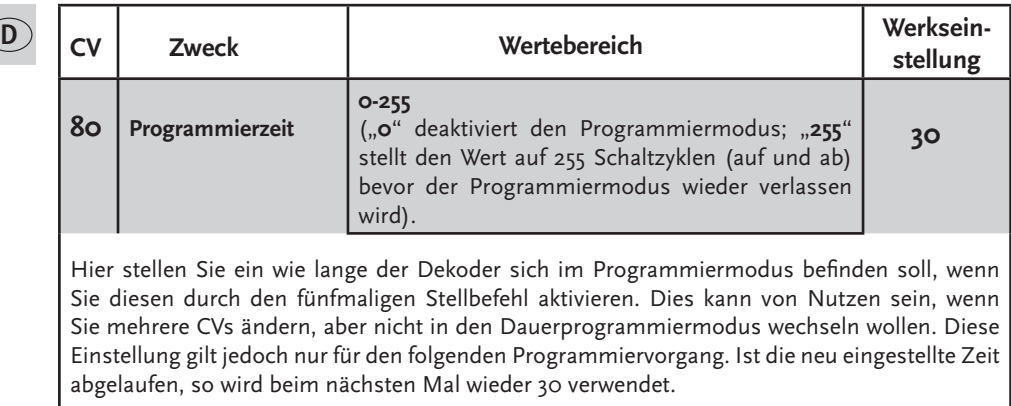

 $\bigoplus$ 

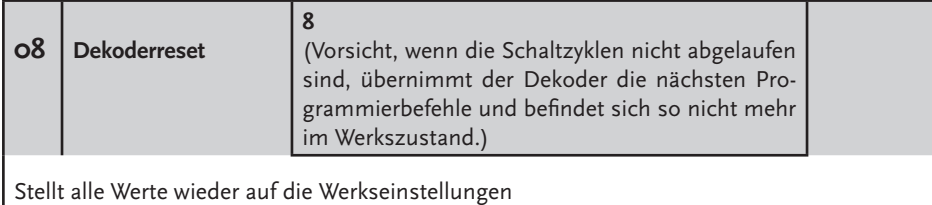

**14** 

 $\bigoplus$ 

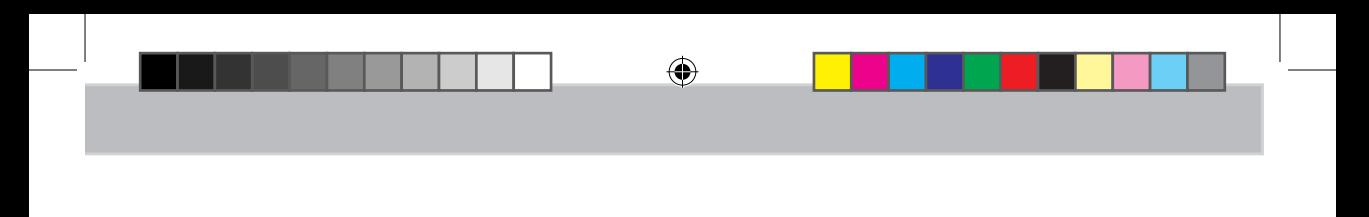

 $\bigoplus$ 

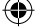

 $\bigoplus$ 

#### **The Roco geoLINE System Grid**

A right angle with the dimensions of 385 x 76.5 mm is the basis for the System Grid from Roco geoLINE.

◈

This grid has been calculated from the length of 22.5° points (200 mm), an equalizing straight (185 mm) and the opposite arc to the parallel track, where the opposite arc corresponds to the junction radius of the points. A parallel track separation of 76.5 mm then arises from this combination.

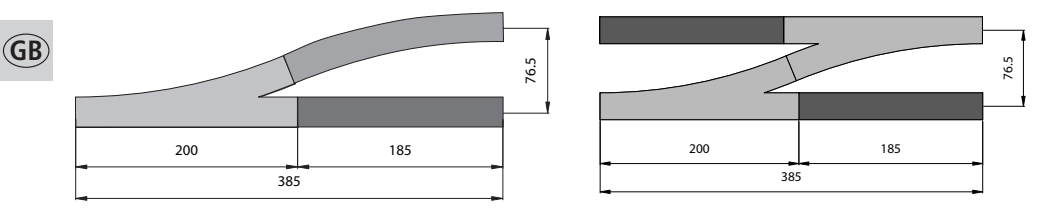

All other types of points, such as the crossing points and the three-way points are adjusted to this grid. This allows the construction of unlimited route management without the additional use of equalizing rails of different lengths. All the following track elements remain in the System Grid, even in the case of the diagonal installation position of a set of points.

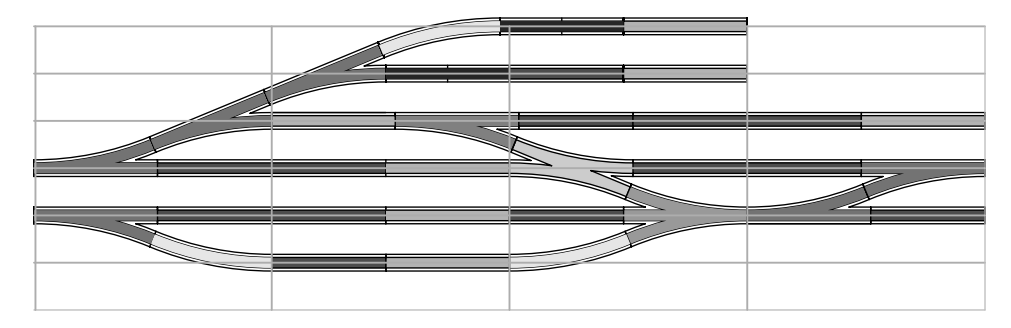

The R2, R3 and R4 basic radii of the new track geometry are also constructed on the basis of the parallel track separation of 76.5 mm. The curved tracks have a sector angle of 30°; thus, a complete 360° circle can be formed from 12 curved sections. The left and the right curved sets of points are intended for the transition between the R3 and R4 radii. Their geometry has been conceived so that, augmented with the R3 and R4 curved tracks, a 90° circular section again arises. The parallel track of 76.5 mm enables an unhindered driving operation of long tractive stock and wagons in the radii.

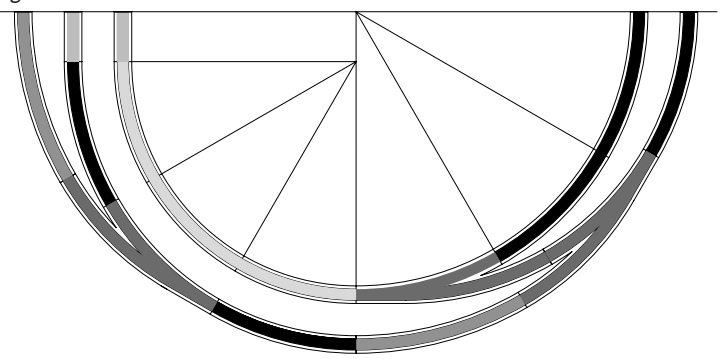

◈

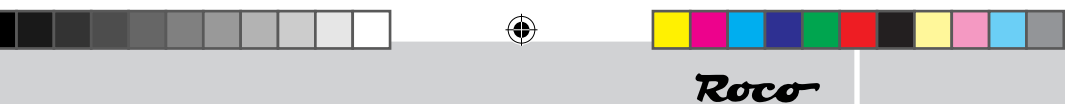

#### **Simple assembly**

The assembly of the individual track elements is made easier and thus a safer positioning of the rail shackles is guaranteed, because of the guide catches on both faces of the track bed. The rail shackle is completely embedded in the guide catches; the danger of injury because of it is prevented to the greatest extent through this.

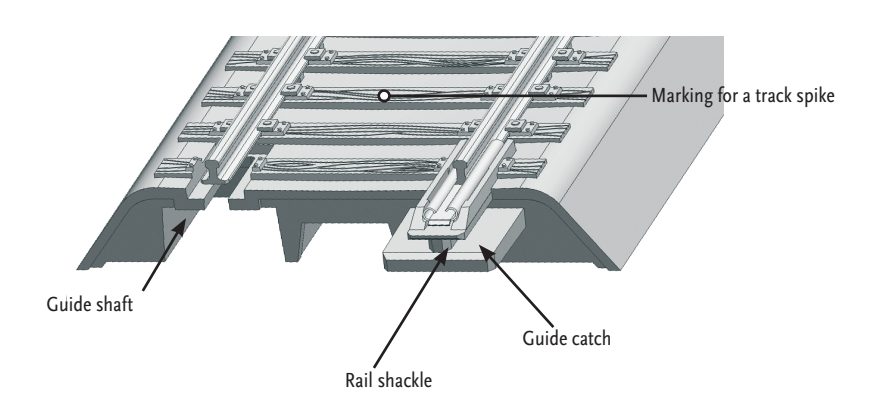

Covered spike holes, through which an attachment to the plant plate can take place, are provided at certain sleepers, to attach the individual track elements with the corresponding spikes (Art. No. : 10001). The covered spike holes can be recognized by a marking on the upper side of the corresponding sleeper. However, it is recommended to penetrate the thin cover with a spike through the guide provided for the track spike, to find them more easily. This will also make positioning the track spike easier. The track spike should only be driven in until it is impossible for the track frame to shift. Spikes driven in too far will lead to the bending of the sleeper and suspend the absorbing characteristics of the absorbent caps.

◈

**17**

**GB**

## **A firm bed for the track**

The unevenly attached reinforcement strips, which ensure a stable track frame on the one hand and also contribute significantly to reducing noise, are noticeable in the foundation of the track bed. An additional reduction in noise is achieved by putting on absorbent caps (Art. No.: 61181) onto the columns distributed in the sub-base. These absorbent caps prevent the ballast frame lying directly on the plant plate and consequently the transmission of potential resonances. The absorbent caps can be fixed with a cyanoacrylate adhesive (fast adhesive) to hold them more effectively.

↔

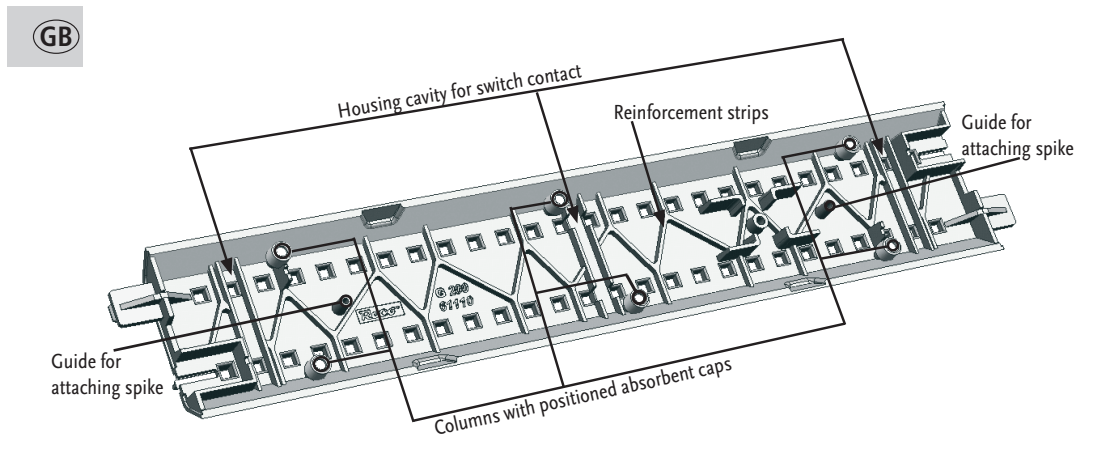

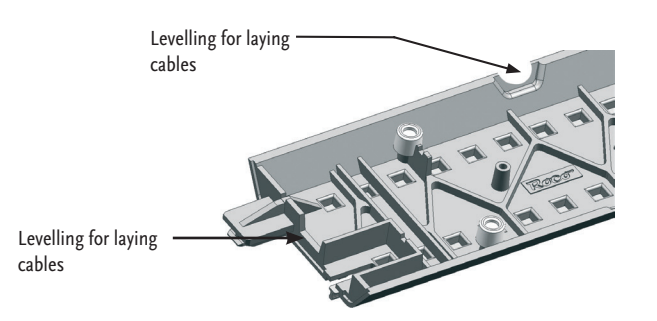

◈

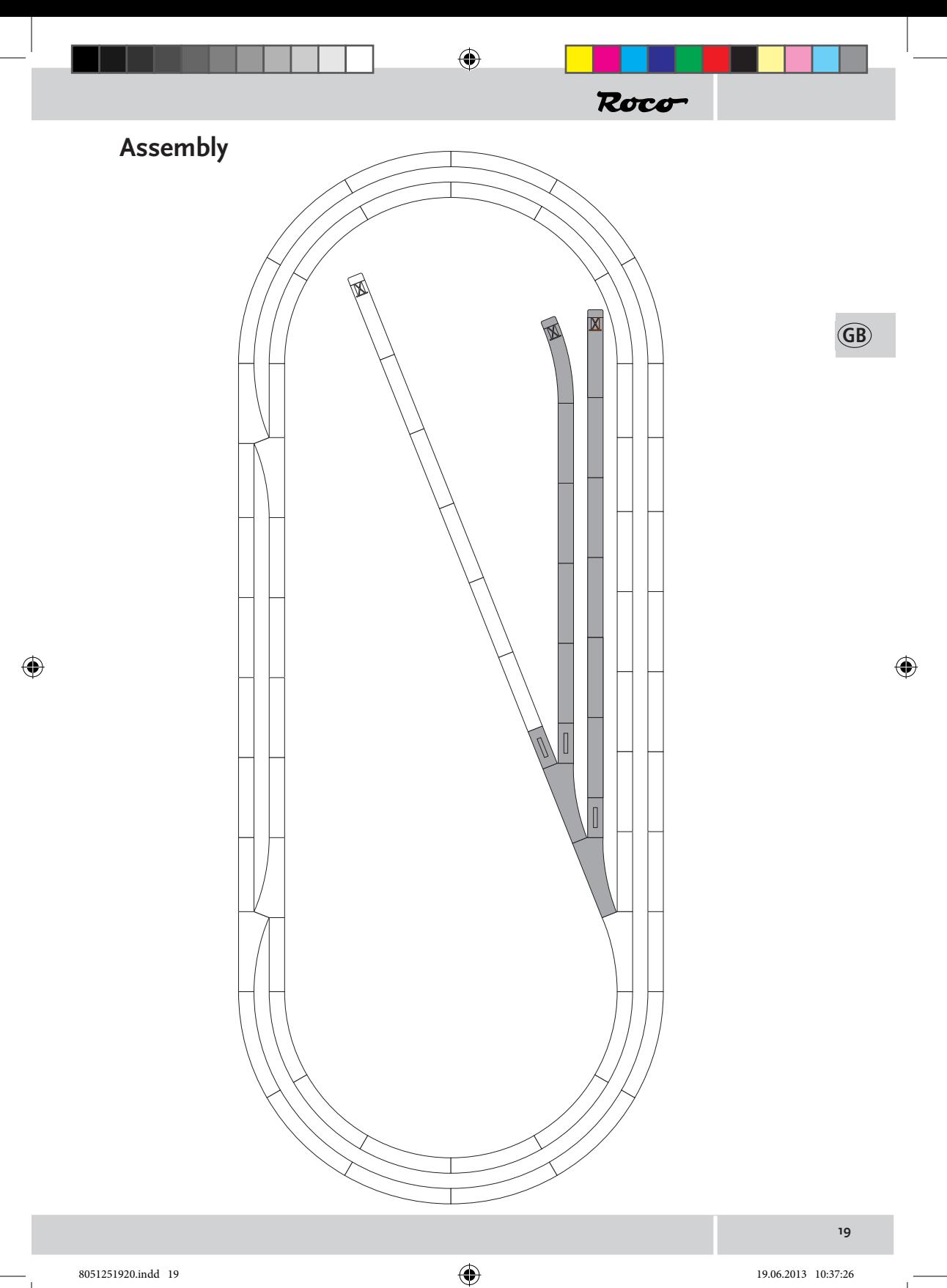

## **The geoLINE points in digital operation**

In order to commission a geoLINE switch track in digital mode, your switch track must be equipped with manual mode with the enclosed switch drive (Art. 61195) and the enclosed switch track dekoder (Art. 61196). All geoLINE switch tracks are designed in such a manner that installation can be performed without additional cabling.

♠

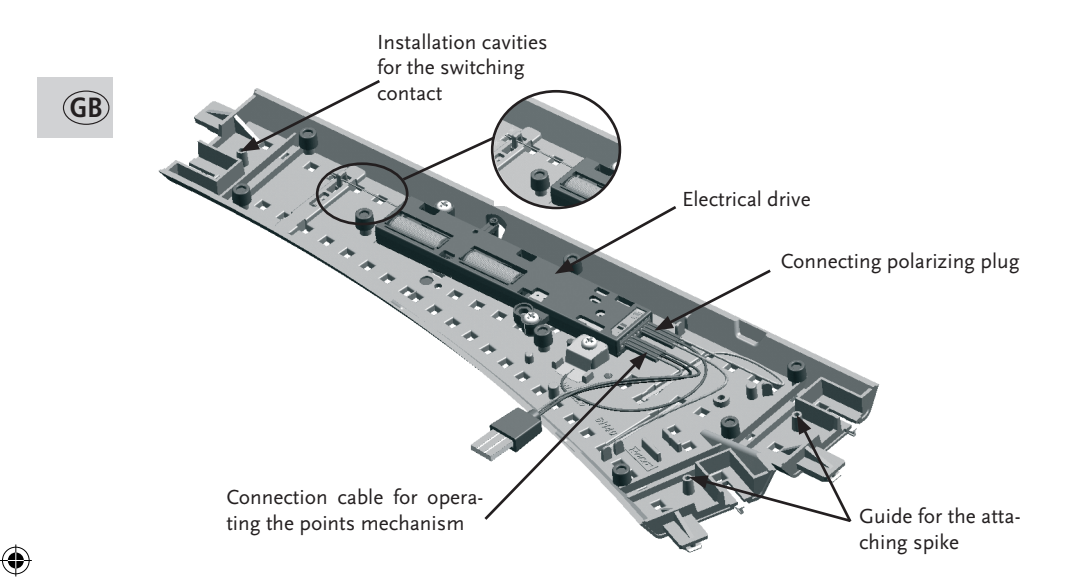

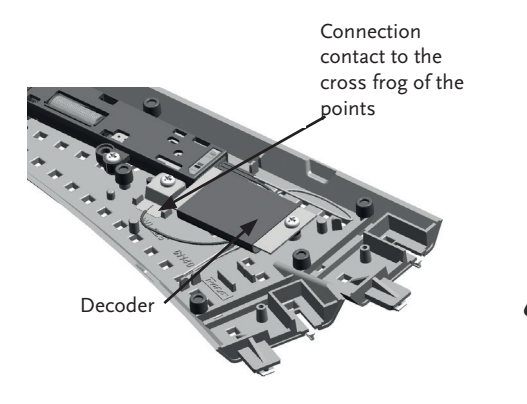

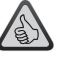

#### **The turnout decoder can be:**

- programmed with switch addresses
- controlled digitally with the RocoNet system (Z21 / digital amplifier 10761/10764, multiMAUS 10810, or turnout keyboard/RouteControl)
- set using the CV values
- Protected against short circuits and overheating

⊕

## **Programming the turnout decoder**

The turnout decoder must be placed in the programming mode before you can program the decoder.

⊕

Roca

To do this, quickly switch the turnout drive back and forth manually five times in a row. The turnout decoder is now in the programming mode and indicates this by switching back and forth one time per second. After switching 30 times, the turnout decoder exits the programming mode.

When programming the address, the turnout decoder immediately exits the programming mode upon confirmation of the address. When programming the CV's, the turnout decoder exits the programming mode once it has switched 30 times. To exit the programming mode earlier, program CV 80 to '0'.

**Note:** The CV values **cannot** be read out.

## **Programming of the address with the Z21**

- 1. Create the new switch track in your control centre.
- 2. Switch into control centre mode
- 3. Ensure that the switch track decoder is in programming mode.
- 4. Confirm the respective switch track in the control centre.
- 5. The switch track decoder is now programmed on this address and can be switched by pressing the switch track symbol in the control centre.

## **Programming the address using the** multi**Maus**

- 1. Switch to the turnout mode on the multiMAUS.
- 2. Place the turnout decoder in the programming mode.
- 3. Enter the desired turnout address on the multiMAUS using the function keys.
- 4. Confirm your input using the arrow keys.
- 5. The turnout decoder is now programmed to this address and can be switched with the multiMAUS in the turnout mode using the arrow keys.

## **Programming the address using the routeControl**

- 1. Place the turnout decoder in the programming mode.
- 2. Enter the desired turnout address using the number keys.
- 3. Confirm your input using the turnout switching keys.
- 4. The turnout decoder is now programmed to this address and can be switched with the RouteControl.

#### **Programming the address in Rocomotion**

- 1. Place the turnout decoder in the programming mode.
- 2. Add a turnout to the track diagram in the switchboard and define an address.
- 3. Switch the turnout in Rocomotion.
- 4. The turnout decoder is now programmed to this address and can be switched in Rocomotion.

## **Programming the possible CV's**

You must remove all locomotives from the track; otherwise the locomotives will take on the corresponding CV values.

◈

The CV values are programmed as described in the manuals for the Z21 / multi**MAUS** and Lokmaus 2®/R3®.

To program the turnout decoder, you must place it in the programming mode as described above.

**It is important** that the decoder remains in the programming mode after each programming operation, and that this is indicated by the cyclic switching of the turnout. Let the remaining switching time expire, or program CV 80 to '0' to exit the programming mode before the switching time expires.

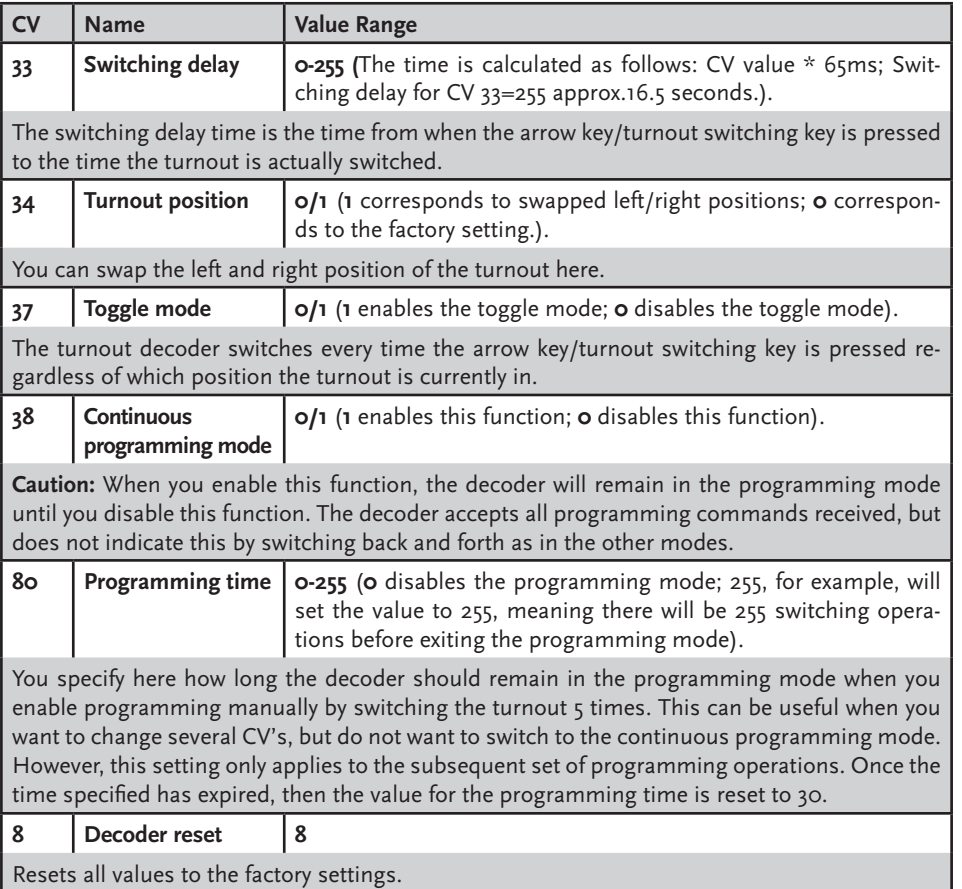

⊕

**GB**

**22**

## **The decoupling track**

The decoupling track is suitable for the decoupling of standard bow-type couplings and Roco short couplings.

◈

Roco

## **Connection of the decoupler**

The electrical drive of the decoupler has been designed for a voltage of 14-16 volts and a transformer capacity of at least 14 VA.

The electrical drive is equipped with a safety element, in order to prevent it from heating excessively. The safety element will switch off and only release the decoupler for further operation after a few seconds if the decoupler has been subjected to excess stress.

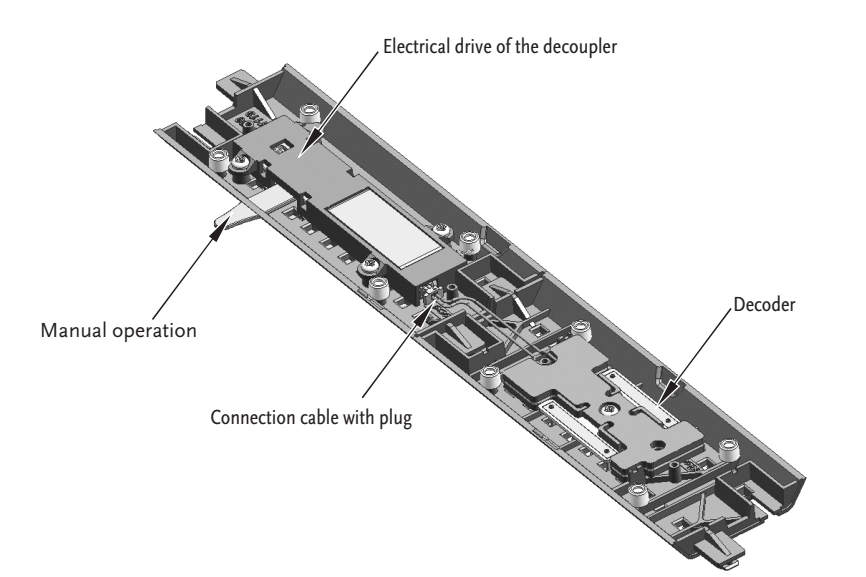

◈

⊕

## **The decoupling decoder**

The de-coupling decoder 61197 is used to switch the 61118 **electric decoupling track** of the Geo-Line track system.

♠

- Usable **only** in digital operation
- Addressable via **switch addresses** 1-1024
- **n** In digital operation controllable with the RocoNet system (Z21 / amplifier 10761/10764 multi**MAUS** 10810, RouteControl 10772 or Rocomotion 10785)
- Adjustable via CV-values
- Protected against short-circuits and overheating
- Very compact design
- Can be installed in the bed of the **adjoining track** as self-contacting (not in switches!)

## **Connection**

**GB**

Read the description **before** beginning the installation!

Ensure that the track system is **current-free**.

First, connect the decoder with the de-coupling track (**Fig.1**).

To facilitate this, use tweezers or small pliers, or bend the cable of the decoder directly at the plug, but hold it 1-2 cm behind the plug and this way thread the plug into the socket of the decoupler.

The decoder is installed in the adjoining track of the de-coupling track 61118, into the H-shaped ligament provided for the feeding element (**Fig. 2)**. The components are facing the track bed, as the supply of the decoder happens via the four contact pins.

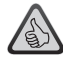

⊕

We recommend, for reasons of coupling mechanics, – as in the example – to uncouple only on straight stretches of track, if possible. Therefore the length of the cable is designed to be installed in an adjoining straight stretch. If your track plan does not allow such arrangement and the cable is too short, please contact our service department.

# **Handling the decoupling decoder**

The decoupling decoder is factory-programmed with **switch address 801** . It is **not** possible to program **engine addresses**; therefore it is not suitable for operation with engine mouse 2/R3. Any time the positioning key for the switch is pressed (straight or diverging) to its address, the decoder will react by altering the status of the decoupler.

If you press the key for diverging or straight, the decoupler will raise. It will remain in this position only for a certain time before lowering automatically. The period until automatic de-activation can be modified via CV35. If you want the de-coupler to lower sooner, press the key diverging or straight again.

⊕

<sup>1</sup> Only in RocoNet system. For other systems compatibility reasons to RocoNet necessitate an address shift of 4 digits down.

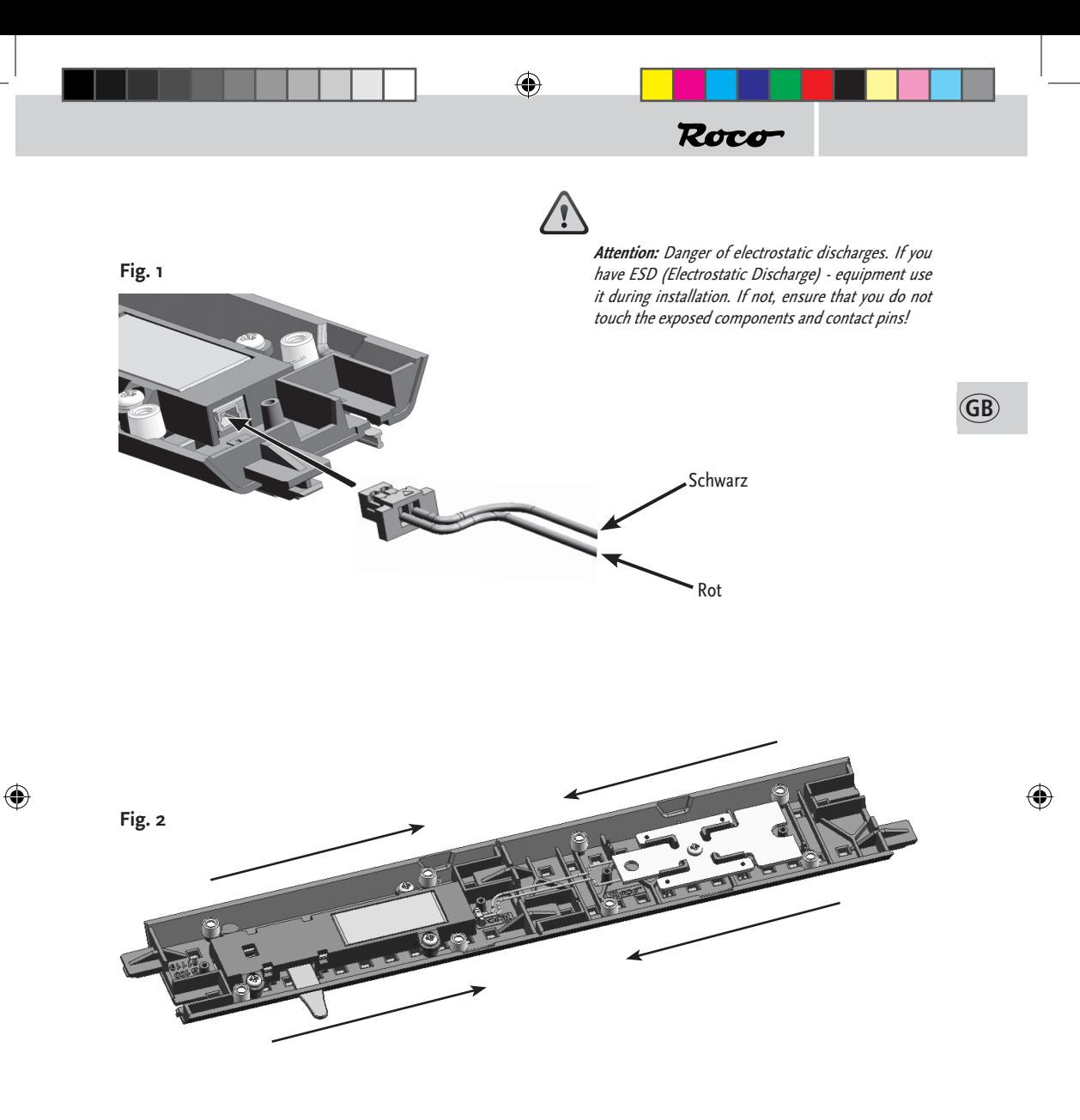

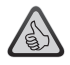

**Note:** The socket of the de-coupler has a groove that prevents incorrect plugging. If you have problems when plugging, simply turn the plug of the cable.

## **Programming the decoupling decoder**

To bring the decoupling decoder into programming mode proceed as follows:

**1.** Repeat the same switch positioning command (straight or diverging) five times (within max five seconds) to its current address.

⊕

- **2.** The decoder is now in programming mode; this is indicated by repeated periodic switching.
- **3.** After 30 switching events, or 15 switching cycles (up and down) the decoder will automatically leave programming mode.
- **4.** To leave programming mode sooner, program the CV80 to '0'.

Normally, you can bring the decoder into programming mode only via its current address. If you have forgotten this address, it is possible to use, as an **alternative** the factory address '80' for programming instructions. As soon as the decoder is in programming mode, it indicates this by periodic switching and you may now allocate a new address, or carry out other settings.

#### **Note:**

The CV-values can**not** be read out.

## **Programming of the address with the Z21**

- 1. Create the Decoupling track in your control centre.
- 2. Switch into control centre mode
- 3. Ensure that the decoupling decoder is in programming mode.
- 4. Confirm the respective Decoupling track in the control centre.
- 5. The decoupling decoder is now programmed on this address and can be switched by pressing the decoupling symbol in the control centre.

#### **Programming the address using the** multi**MAUS**

- **1.** Use the multi**MAUS** to change into **switch mode**.
- **2.** Bring the de-coupling decoder into **programming mode**.
- **3.** Use the multi**MAUS** to enter the desired switch address by means of the function keys.
- **4.** Confirm entry with one of the arrow keys.
- **5.** The de-coupling decoder is now programmed to this address and will react only there.

#### **Programming the address using RouteControl:**

- **1.** Bring the de-coupling decoder into **programming mode**.
- **2.** Enter the desired switch address using the number key.
- **3.** Confirm entry with one of the keys of changing the switch.
- **4.** The de-coupling decoder now programmed to this address and will react only there.

After programming the address the decoder leaves the programming mode immediately. It is not necessary to wait for the remaining switching cycles, or program the CV80 to "0".

**Note:** Programming is not possible with Rocomotion

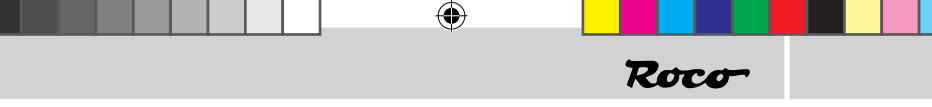

#### **Programming the possible CVs**

The CV-values are programmed as described in the manuals for Z21 / multi**MAUS** and Lokmaus 2/R3.

To program the decoder it must be set into programming mode as described.

It is important that the decoder remains in programming mode after each programming procedure (except address programming) and indicates this by periodic switching. If you do not want to program any other values, allow the remaining switching cycles to expire, or program the CV80 to '0' to leave programming mode earlier.

You must remove all engines from the system, as they may accept the values for the respective CV.

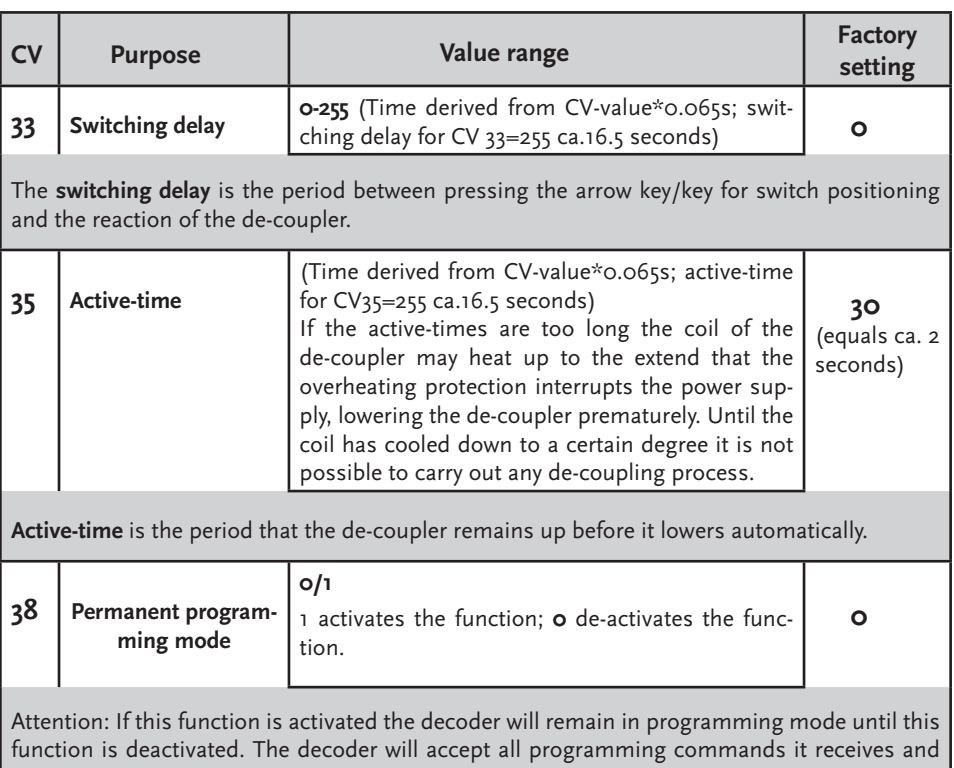

will not show programming mode by the usual periodic switching.

**GB**

⊕

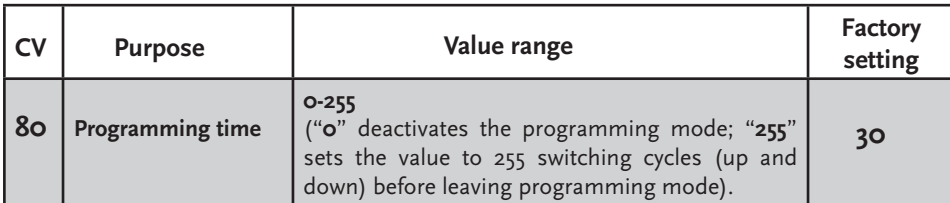

◈

Here you can set how long you want the decoder to remain in programming mode after you have activated it by the five-time positioning command. This may be useful if you want to change several CVs, but do not want to change into permanent programming mode. However, this setting is only valid for the programming process that follows. When the newly set time has expired, the following time will use 30 again.

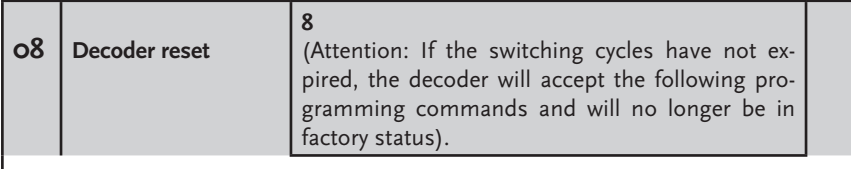

Resets all values to factory settings.

◈

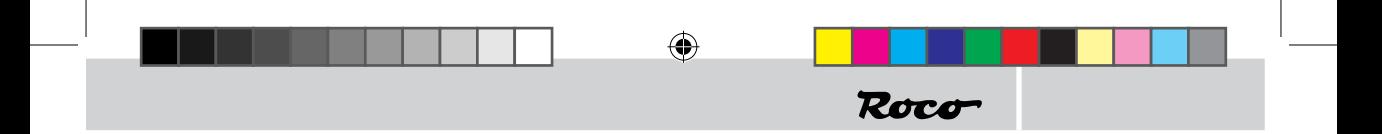

8051251920.indd 29 19.06.2013 10:37:27

 $\bigoplus$ 

**29**

 $\bigoplus$ 

#### **La trame de base de la voie « géoLINE » de ROCO**

Toute la géométrie de la voie « géoLINE » est basée sur une trame formée d' un rectangle de 385 x 76,5 mm. Ces dimensions résultent de la longueur de la voie directe (200 mm) d'un aiguillage standard avec angle de déviation de 22,5°, d'un élément droit de compensation (185 mm) et d'un élément courbe servant de contre-courbe à la voie déviée de l'aiguillage, les deux avec un rayon de 502,7 mm. De cette combinaison résulte un entraxe de voies parallèles de 76,5 mm.

◈

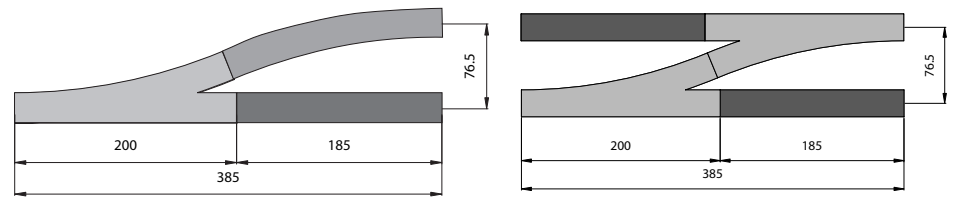

Tous les appareils de voie « géoLINE » (aiguillages, TJD et aiguillage triple) sont conçus sur la base »géoLINE« ainsi définie. Cette conception permet des grils de gare etc. sans utiliser de voie de compensation supplémentaires de longueurs variées. Même les voies parallèles raccordées à la voie principale par des aiguillages positionnés en diagonale respectent l'entraxe de 76,5 mm de la trame de base.

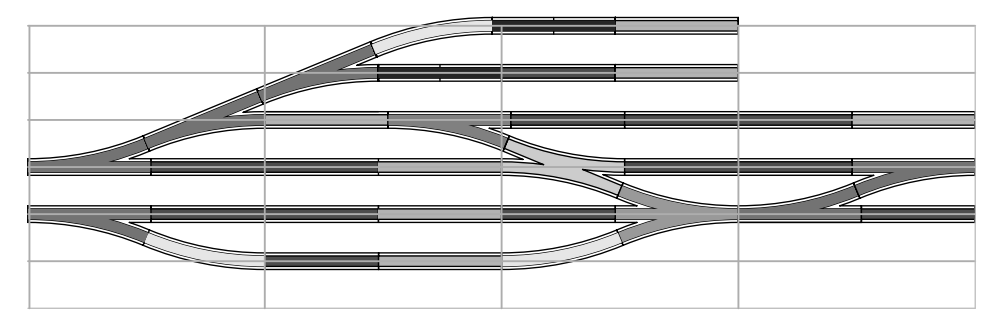

Les rayons standard R2 (r = 358 mm), R3 (r = 434,5 mm) et R4 (r = 511,1 mm) de la nouvelle géométrie « géoLINE » se basent également sur un entraxe de 76,5 mm. Les éléments courbes standard représentent un secteur de 30°, 12 éléments forment ainsi un cercle de 360°. Les aiguillages enroulées gauche et droite relient les rayons R3 et R4 et disposent d'une conception géométrique modulaire qui permet, complétée par des éléments courbes des rayons R3 et R4, de former un secteur géométrique de 90°. L'entraxe de 76,5 mm garantit un croisement sans problèmes des véhicules moteurs ou remorqués les plus longs à l'échelle, même sur les rayons R2 et R3.

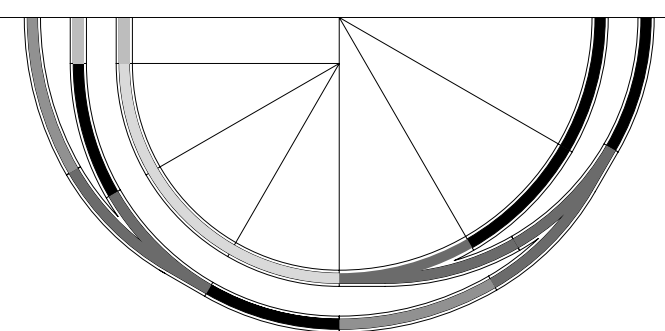

**F**

◈

**30**

# ◈ Roco

#### **Assemblage facilité**

Grâce aux languettes de guidage aux deux extrémités du lit de ballast, l'assemblage des différents éléments est sensiblement facilité. De plus, les languettes garantissent également un emmanchement conforme des éclisses métalliques tout en rendant quasiment impossible le chevauchement d'une éclisse et d'un profilé de rail. La languette enrobant presque entièrement l'éclisse, le risque de blessure est minimum.

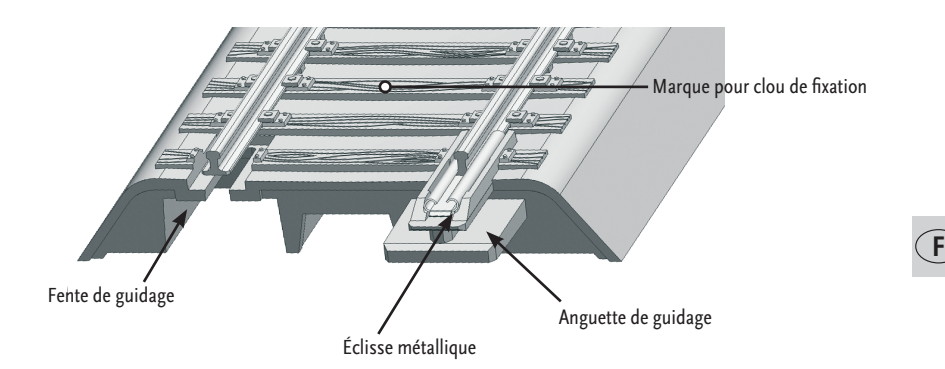

Pour faciliter la fixation des différents éléments de voie sur le support du tracé, certaines traverses sont munis de trous borgnes presque invisibles côté surface des traverses mais permettant une fixation de ces éléments sur le support du tracé par des clous fins (réf. 10001). Ces trous borgnes sont repérés sur la surface des traverses correspondantes par un petit marquage très discret. Pour faciliter le travail de pose de la voie, il est conseillé de percer, avec une pointe effilée, la fine peau obturant le trou en passant par les tubes guide – cette opération facilitera ensuite le positionnement correct du clou par le haut. N'enfoncez les clous que juste seulement pour fixer correctement la voie; des clous trop enfoncés risquent de déformer la traverse et neutralisent l'effet réducteur de résonance des amortisseurs.

◈

#### **Un lit de ballast rigide pour la voie**

En regardant le ballast par le dessous, on remarque des arrêtes de renfort de disposition irrégulière qui, d'une part, rigidifient le lit de ballast et qui, d'autre part, permettent de réduire sensiblement les effets de résonance. En positionnant des amortisseurs supplémentaires en caoutchouc (réf. 61181) sur les colonnes dédiées sous le ballast, on obtient une réduction complémentaire et efficace des résonances. Ces amortisseurs permettent d'éviter un contact direct entre le corps du ballast et le support du tracé de la voie et donc une transmission des résonances du lit de ballast au support de la voie. Pour une meilleure fixation de ces amortisseurs sur les colonnes, vous pouvez les coller sur celles-ci à l'aide d'une petite goutte de colle cyanoacrylate.

◈

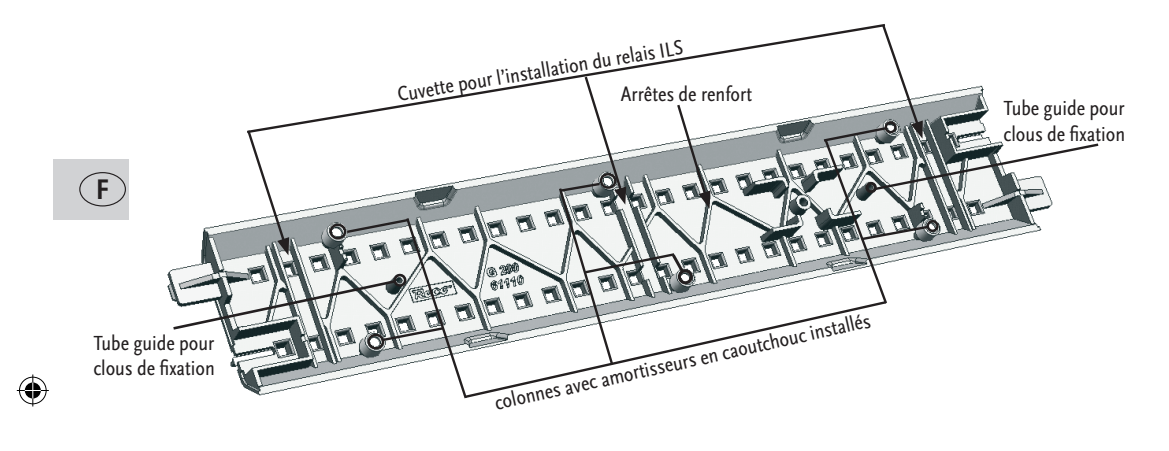

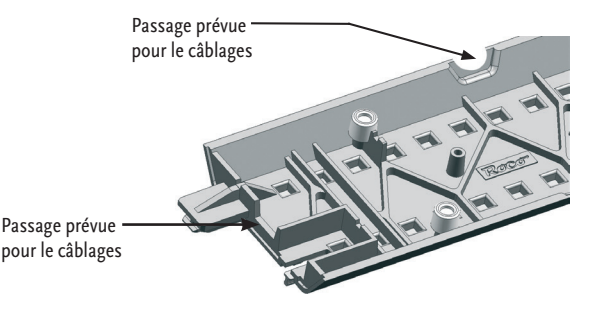

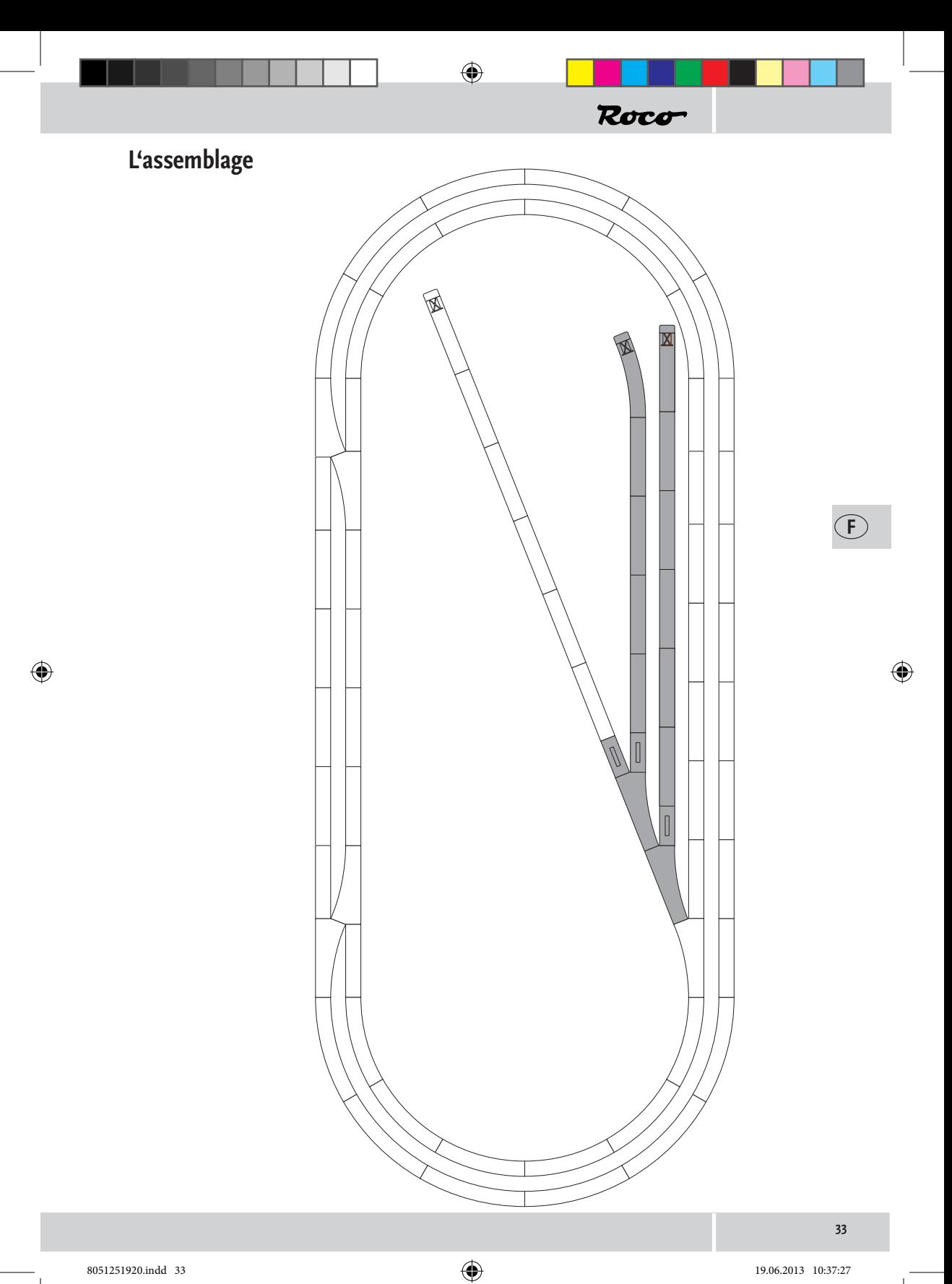

## **The geoLINE points in digital operation**

Pour la mise en service d'un aiguillage geoLINE dans le mode numérique, votre aiguillage avec commande à main doit être équipé de la commande d'aiguillage fournie (Art. 61195) et du décodeur d'aiguillage fourni (Art. 61196). Tous les aiguillages geoLINE sont conçus de manière à ce que l'installation soit possible dans câblage supplémentaire.

♠

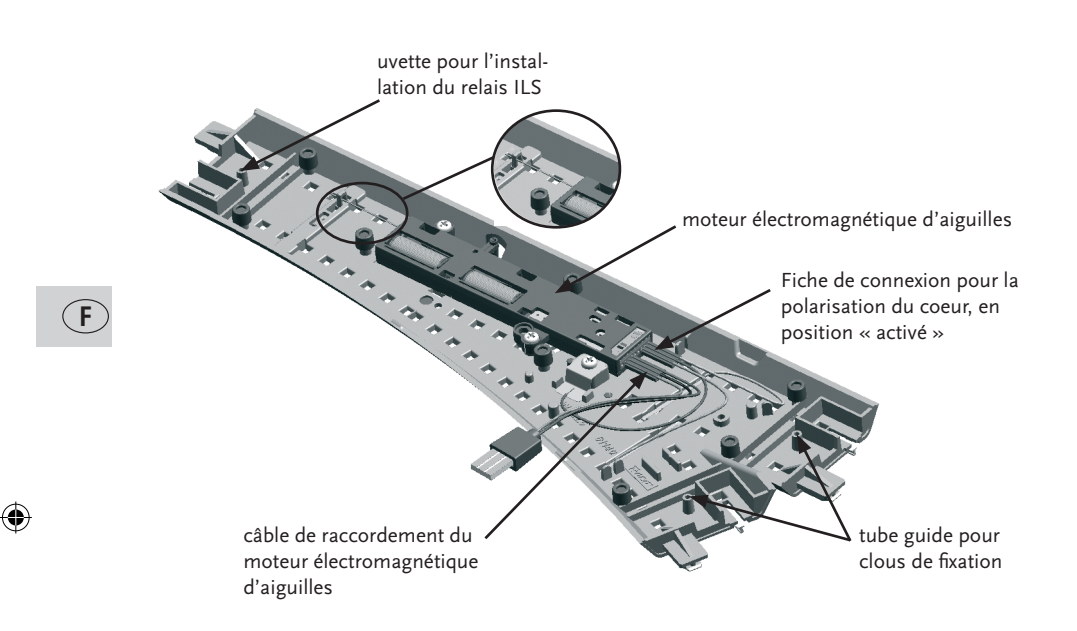

#### **Possibilités techniques du décodeur :**

- ▶ Programmable uniquement avec des adresses « aiguillages / accessoires ».
- En commande numérique accessible par les composants du système « RocoNet » (amplificateur réf. 10761 ou 10764, multiSOURIS réf. 10810, clavier numérique de commande d'appareils de voie réf. 10770 ou clavier numérique « Route Control » réf. 10772).
- set using the CV values
- Protected against short circuits and overheating

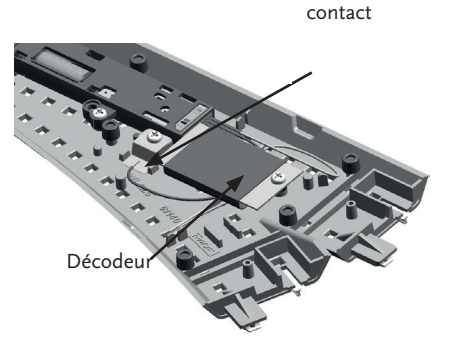

Languette de

## **Comment programmer le décodeur**

Changez, à ces fins, cinq fois rapidement la position des aiguilles par manipulation manuelle. Le décodeur se trouve maintenant dans le mode « programmation » et affiche ce mode en changeant cycliquement la position des aiguilles au rythme d'un changement d'aiguilles par seconde. Après 30 cycles de changement de la position des aiguilles le décodeur retourne au mode « exploitation » normal.

♠

Lors de la programmation de son adresse, le décodeur quitte immédiatement le mode « programmation » dès confirmation de la nouvelle adresse programmée. Lors de la programmation des différentes variables « CV » le décodeur ne quitte le mode « programmation » qu'après avoir effectué les 30 cycles de changement de position des aiguilles mentionnés en haut. Si, dans ce cas, ous voulez quitter plus vite le mode « programmation », programmez la variable CV 80 à la valeur « 0 ».

**À noter:** Les valeurs des différentes variables « CV » du décodeur ne peuvent pas être lues par la centrale.

# **Programmation de l'adresse avec la Z21**

- 1. Posez le nouvel aiguillage dans votre poste d'aiguillage.
- 2. Passez au mode poste d'aiguillage.
- 3. Mettez le décodeur d'aiguillage sur le mode de programmation.
- 4. Validez l'aiguillage correspondant dans le poste d'aiguillage.
- 5. Le décodeur d'aiguillage est alors programmé sur cette adresse et peut être commuté par pression sur le symbole d'aiguillage dans le poste d'aiguillage.

# **Programmation de l'adresse à l'aide de la** multi**souris**

- **1.** Passez en mode « aiguillages » de votre multi**SOURIS**.
- **2**. Commutez le décodeur en mode « programmation » comme décrit précédemment.
- **3.** Composez, à l'aide des touches de fonction de votre multi**SOURIS**, l'adresse « aiguillages / accessoires » voulue.
- **4.** Confirmez cette adresse en actionnant les touches « flèches ».
- **5.** Le décodeur a enregistré cette adresse. Il est maintenant accessible par cette adresse, la commande des aiguilles se fait alors par les touches « flèches ».

## **Programmation de l'adresse à l'aide du clavier numérique**

#### **« RouteControl »**

- **1**. Commutez le décodeur en mode « programmation » comme décrit précédemment.
- **2.** Composez, à l'aide des touches chiffres du clavier numérique, l'adresse « aiguillages / accessoires » voulue.
- **3.** Confirmez cette adresse en actionnant les touches « commande d'aiguilles ».
- **4.** Le décodeur a enregistré cette adresse. Il est maintenant accessible par cette adresse, la commande des aiguilles se fait alors par les touches « commande d'aiguilles ».

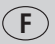

⊕

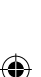

# **Programmation de l'adresse à l'aide de l'interface et du logiciel « Rocomotion »**

- **1.** Commutez le décodeur en mode « programmation » comme décrit précédemment.
- **2.** Ajoutez un aiguillage au schéma géographique du réseau affiché à l'écran et définissez son adresse.

⊕

- **3.** Actionnez cet aiguillage par les moyens habituels du logiciel « Rocomotion ».
- **4.** Le décodeur a enregistré cette adresse. Il est maintenant accessible par cette adresse, la commande des aiguilles se fait alors par les fonctions habituelles du logiciel « Rocomotion ».

## **Programmation des variables « CV » accessibles du décodeur**

**Tout d'abord :** Il faut enlever du réseau toutes les locomotives et autres véhicules munis d'un décodeur sinon leurs décodeurs enregistrent, à leur tour, les valeurs correspondantes destinées uniquement aux variables « CV » du décodeur à programmer.

La programmation des variables « CV » se fait comme décrite aux manuels de la Z21 / multi-**SOURIS** ou des locosouris type 2<sup>®</sup> et R3<sup>®</sup>.

Pour pouvoir programmer les variables « CV » du décodeur il faut le commuter en mode « programmation » comme décrit précédemment.

**Il est très important** que le décodeur se trouve encore en mode « programmation » après chaque programmation d'une variable « CV » dès que vous voulez encore programmer une autre variable du décodeur. Il l'affiche en changeant cycliquement la position des aiguilles comme décrit précédemment. Pour quitter le mode « programmation » une fois toutes les variables « CV » programmées ou modifiées à votre gré, laissez écouler les cycles restants ou programmez la variables « CV 80 » à la valeur « 0 » pour quitter le mode « programmation » sans attendre la fin des 30 cycles.

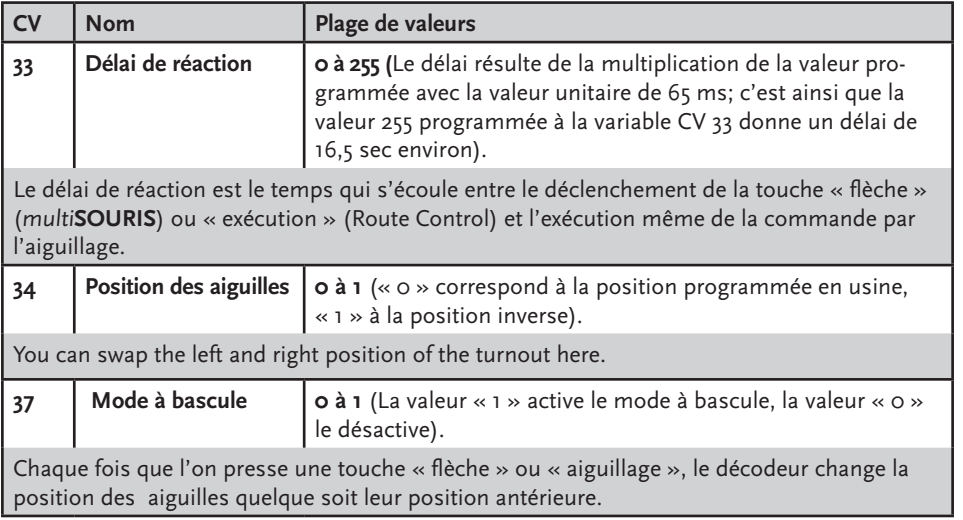

**F**

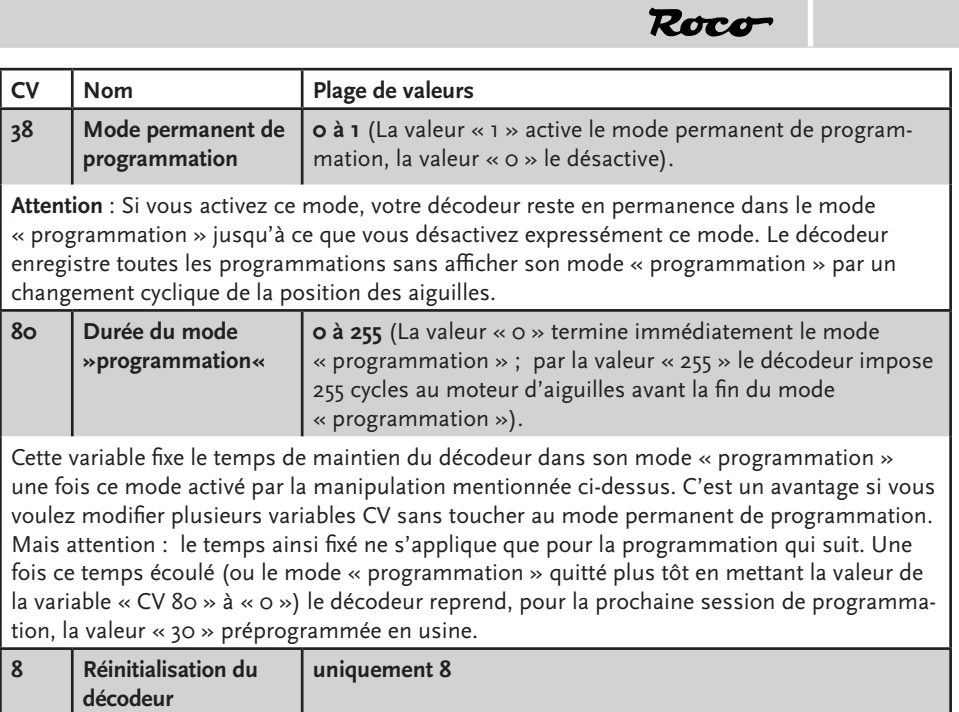

 $\bigoplus$ 

Cette fonction permet de réactiver les valeurs d'origine de toutes les variables du décodeur

**F**

 $\bigoplus$ 

 $\bigoplus$ 

## **Rail dételeur**

Le rail dételeur se prête bien pour dételer des attelages standard à boucle ainsi que les différents types d'attelage court Roco.

# **Câblage du rail dételeur**

Le moteur électromagnétique à solénoïde est conçu pour une tension nominale de fonctionnement de 14 à 16 Volts. Il est conseillé d'utiliser un transformateur d'une puissance mini de 14 VA.

◈

Pour éviter un réchauffement excessif des solénoïdes, le rail dételeur est équipé d'un dispositif de protection. En cas de surcharge du solénoïde, le dispositif coupe le courant et n'enclenche qu'après plusieurs secondes pour une nouvelle commande.

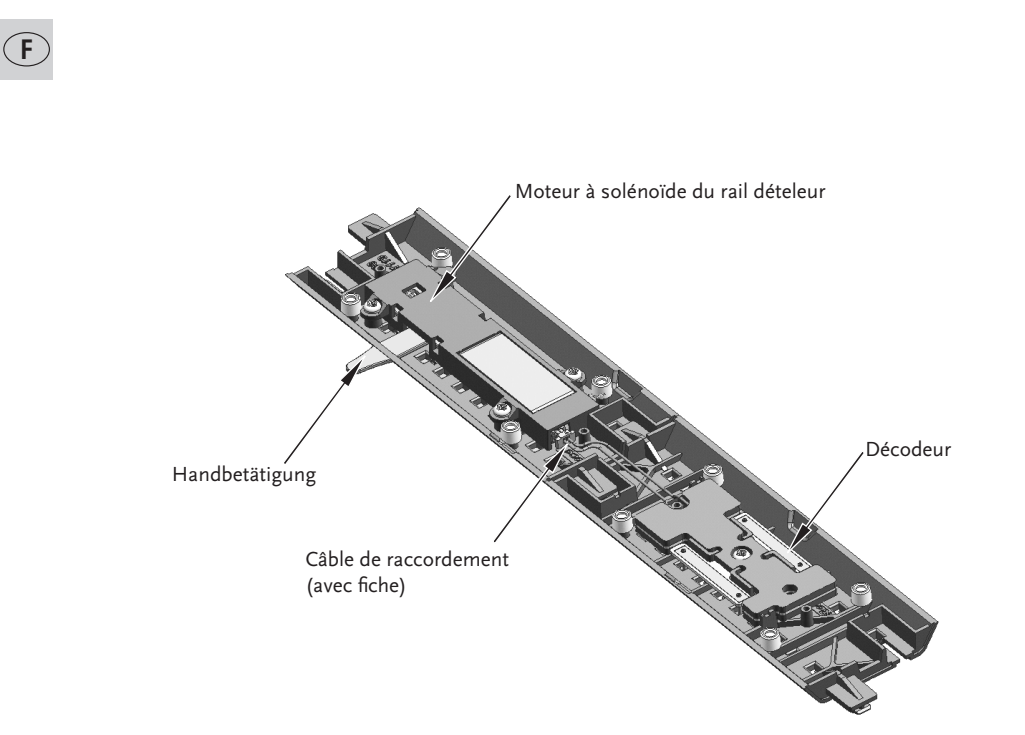

◈

⊕

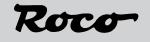

#### **Décodeur numérique pour rail de dételage**

Le décodeur numérique réf. 61197 a été conçu spécialement pour le rail de dételage réf. 61118 de la voie « GéoLine ».

⊕

- À utiliser uniquement en commande numérique format « DCC »;
- Adressable uniquement par les adresses « appareils de voie » 1 à 1024 ;
- Adressable par tous les composants numérique du système Roco-Net (Z21 / amplificateurs réf. 10761 ou 10764, multi**SOURIS** réf. 10810, clavier RouteControl 10772, clavier d'aiguillages 10770 et interface Rocomotion réf. 10785) ;
- Ajustable par variation des variables de configuration »CV«;
- Protégé contres les court-circuits et les surcharges thermiques ;
- Construction très compacte ;
- À monter sous le ballast d'un élément de voie voisin assurant automatiquement les contacts électriques avec les rails (pas à installer sous le ballast d'un aiguillage, etc. ! ) ;

#### **Raccordement**

Prière de bien vouloir lire, détail par détail, le mode d'emploi du décodeur **avant** tout montage! Vérifiez également, avant de commencer le montage, que les voies de votre réseau soient complètement **hors tension**.

Connectez d'abord le décodeur avec le moteur du rail de dételage (voir fig. 1).

Pour vous faciliter ce travail, servez-vous d'une petite pince plate ou de brucelles. Autre possibilité:pliez le câble du décodeur directement après sa fiche, prenez-le ensuite 1 à 2 cm derrière la fiche et enfichez-la finalement à la prise correspondante du moteur du rail de dételage.

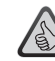

◈

Conformément aux données du train réel et pour des raisons mécaniques de fonctionnement des attelages, nous vous conseillons d'installer votre rail de dételage et ses éléments de voie voisins dans une section droite de votre réseau. C'est aussi pourquoi la longueur du câble du décodeur fut fixée de telle façon que l'installation du décodeur se fasse sous un élément de voie droit voisin. Si le plan de votre réseau ne permet pas une telle disposition et que le câble s'avère donc trop court, veuillez vous adresser à notre S.A.V. !

#### **Manipulation du décodeur**

À sa sortie d'usine, le décodeur est programmé à l'adresse « appareils de voie » n° 80(1). Il **n'est pas préparé** en vue d'une commande éventuelle par une adresse « traction ». Donc, un emploi du décodeur uniquement avec une loco-souris des types 2 et R3 et sans clavier « aiguillages » ou « Route Control » n'est pas possible.

Chaque fois qu'il y a une action sur une touche « appareils de voie » de la multi**SOURIS**, le décodeur déclenche un changement de position de la rampe de dételage.

Si vous pressez – une fois tout installé – la touche « dévié » ou « tout droit », la rampe de dételage se lève. Elle restera dans cette position pour quelques instants avant de reprendre sa position de repos. Ce délai de la position « rampe levée » peut être modifié par la variable « CV 35 ». Si vous voulez occasionnellement baisser la rampe plus tôt que programmé (donc sans modifier le délai fixé par la variable « CV 35 »), vous pressez encore une fois la touche « dévié » ou la touche « tout droit ».

**F**

<sup>(1)</sup> Cette adresse n'est valable qu'au système de commande numérique « RocoNet ». Dans d'autres systèmes de commande numérique au format DCC il y a un déplacement d'adresse (un « offset ») de quatre places vers le bas (donc à l'adresse n° 76).

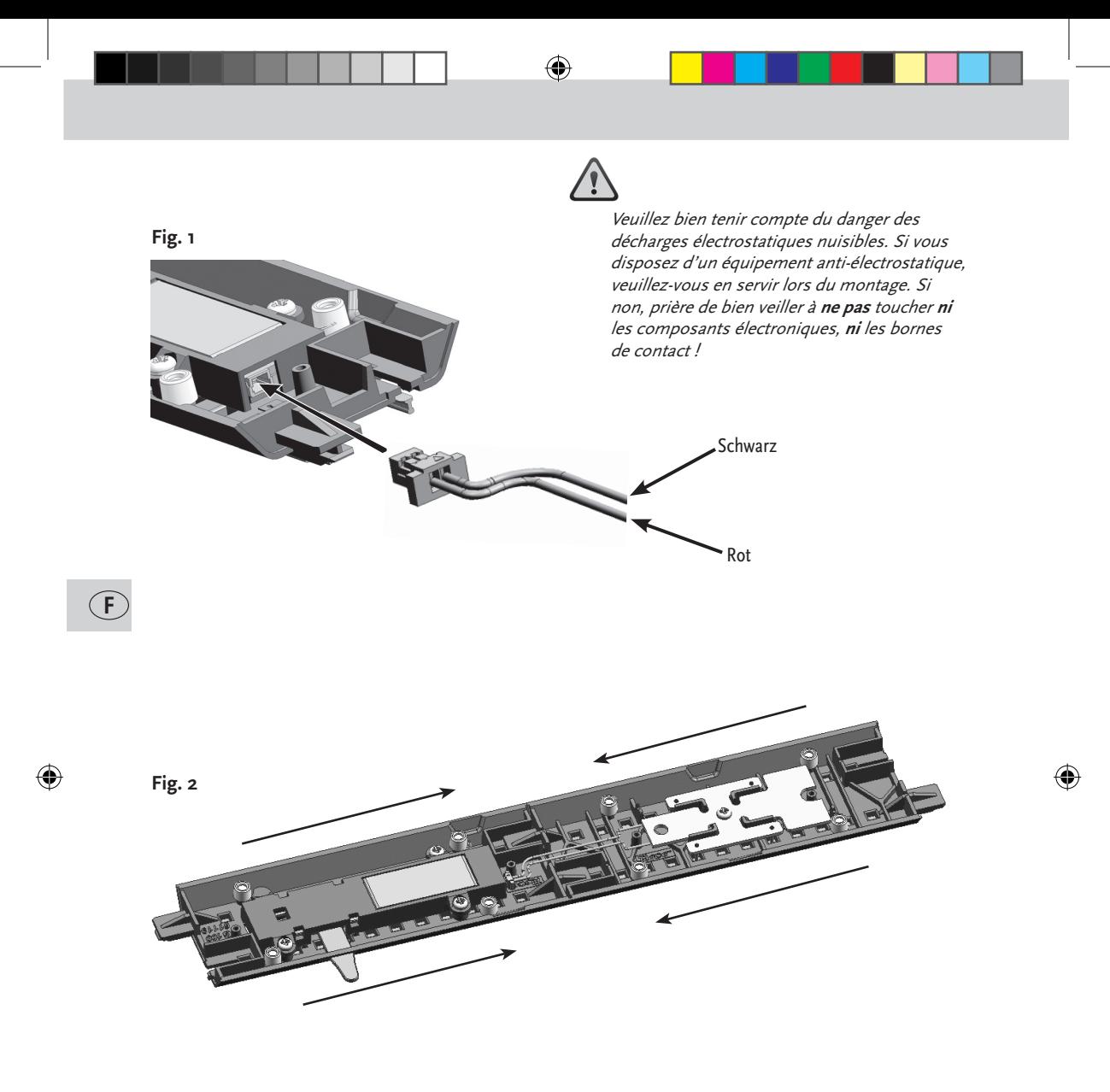

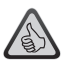

**Important :** La prise du moteur est équipée d'une petite fente servant de détrompeur pour éviter les erreurs éventuelles de position de la fiche. Donc, si vous avez des difficultés a enficher la fiche dans la prise, veuillez la tourner de 180° et enfichez-la ensuite de nouveau.

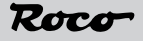

#### **Principaux renseignements concernant la programmation du décodeur**

Par la procédure décrite ci-après, vous commutez le décodeur au régime « programmation » :

⊕

- **1.** À l'adresse actuelle du décodeur envoyez cinq fois en moins de cinq secondes la même commande d'aiguilles (soit « dévié », soit « tout droit »).
- **2.** Le décodeur a activé son régime « programmation » et l'affiche en actionnant périodiquement la rampe de dételage.
- **3.** Après 30 mouvements de la rampe (soit 15 pour lever la rampe et 15 pour la baisser) le décodeur quitte automatiquement le régime « programmation ».
- **4.** Pour quitter le régime « programmation » plus vite, programmez la variable « CV 80 » à la valeur « 0 ».

En général vous n'avez accès au régime »programmation« du décodeur que par son adresse actuelle. Si vous avez oublié cette adresse par malchance, il y a toutefois la possibilité d'appliquer ce mode d'accès en régime « programmation » à l'adresse « 80 ». Dès que le régime « programmation » du décodeur est enclenché, le décodeur communique ce fait par des mouvements périodiques de la rampe de dételage. Vous avez alors la possibilité de programmer, de nouveau, l'adresse ou de modifier d'autres variables du décodeur.

#### **A savoir :**

Il n'y a pas possibilité de lire les valeurs actuellement stockées dans les différentes variables « CV » du décodeur.

## **Programmation de l'adresse avec la Z21**

- 1. Posez le rail dételeur dans votre poste d'aiguillage.
- 2. Passez au mode poste d'aiguillage.
- 3. Mettez le décodeur sur le mode de programmation.
- 4. Validez rail dételeur correspondant dans le poste rail dételeur.
- 5. Le décodeur est alors programmé sur cette adresse et peut être commuté par pression sur le symbole dételeur dans le poste d'aiguillage.

#### **Programmation de l'adresse à l'aide de la** multi**SOURIS**

- **1.** Commutez votre multi**SOURIS** au mode **« appareils de voi »**;
- **2.** Mettez le décodeur du rail de dételage au régime **« programmation »** ;
- **3.** Composez sur votre multi**SOURIS** la nouvelle adresse « appareils de voie » par les touches de fonctions ;
- **4.** Confirmez la nouvelle adresse ainsi composée en actionnant une des touches« flèches » ;
- **5.** Le décodeur est maintenant programmé à cette adresse et ne réagit plus qu'à celle-ci.

#### **Programmation de l'adresse à l'aide du clavier « RouteControl »**

- **1.** Mettez le décodeur du rail de dételage au régime **« programmation »** ;
- **2.** Composez l'adresse « appareils de voie » voulue à l'aide des touches numériques du clavier ;
- **3.** Confirmez cette nouvelle adresse par une des touches « dévié » ou « tout droit » ;
- **4.** Le décodeur est maintenant programmé à cette adresse et ne réagit plus qu'à celle-ci.

Immédiatement après avoir programmé l'adresse « appareils de voie » du décodeur ce dernier quitte son régime »programmation« sans nécessiter aucune autre opération. Donc pas besoin dans ce cas d'attendre la fin du cycle des mouvements périodiques de la rampe du rail de dételage ou de le quitter exprès en programmant la valeur « 0 » à la variable « CV 80 » du décodeur.

#### **À noter :**

La programmation du décodeur du rail de dételage par l'interface « Rocomotion » n'est pas possible…

8051251920.indd 41 19.06.2013 10:37:28

**41**

**F**

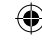

# **Comment programmer les variables « CV » effectivement programmables**

La programmation des valeurs des différentes variables « CV » du décodeur se fait comme décrit dans les manuels de la Z21 / multi**SOURIS** ou des loco-souris types 2 et R3. Pour programmer les différentes variables « CV » du décodeur, il faut le commuter au régime »programmation« comme décrit auparavant. Important à savoir : abstraction faite de la programmation de l'adresse du décodeur où il quitte le régime « programmation » immédiatement, le décodeur reste encore au régime « programmation » jusqu'à la fin du cycle des mouvements périodiques de la rampe de dételage et l'indique ainsi. Si vous ne voulez plus programmer encore d'autres valeurs « CV », laissez passer tout simplement les cycles ou programmez un « 0 » à la variable « CV 80 » pour quitter immédiatement le régime « programmation ».

♠

**Important :** Avant de passer à la programmation du décodeur, il faut enlever du réseau toute locomotive etc. sinon leurs décodeurs enregistrent dans leurs variables »CV« les valeurs destinées uniquement aux variables du décodeur du moteur du rail de dételage.

**F**

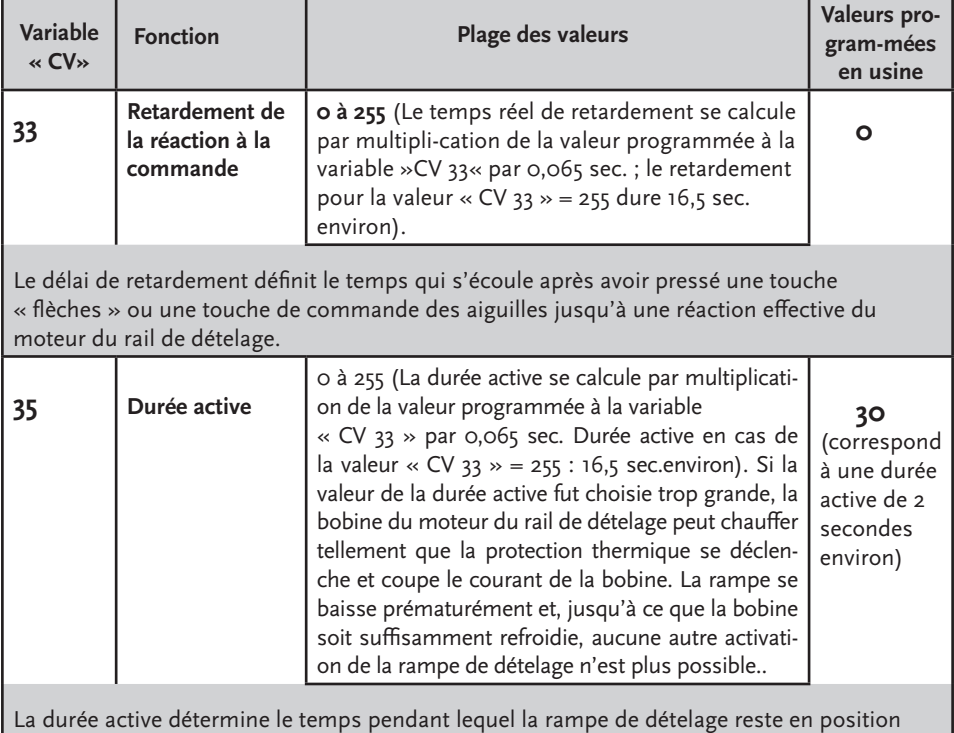

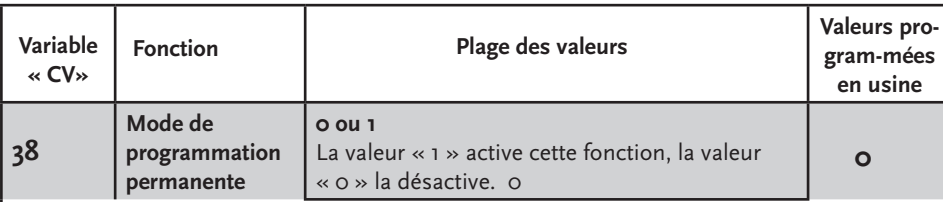

♠

Attention : Si vous activez cette fonction, le décodeur reste dans le régime « programmation » en permanence jusqu'à ce que vous désactiviez expressément cette fonction. Autant que le décodeur reste dans le régime « programmation », il enregistre toutes les valeurs des différentes variables « CV » appelées **sans** afficher expressément son régime « programmation » par des mouvements périodiques de la rampe de dételage.

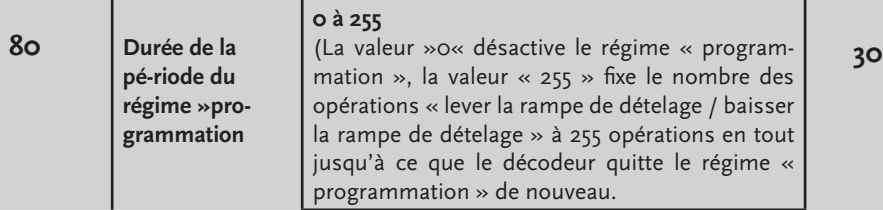

Par cette variable, vous programmez la durée du régime « programmation » du décodeur une fois que vous l'avez commuté dans ce régime en pressant cinq fois de suite une des touches commandant la position des appareils de voie. Cela peut être bien utile si vous avez à modifier les valeurs de plusieurs variables sans vouloir commuter le décodeur au mode « programmation permanente ». Mais attention : Cette programmation de la durée du régime « programmation » ne s'applique qu'à la programmation des variables qui suit directement. Une fois cette nouvelle durée écoulée, le décodeur retourne à la durée standard résultant de la valeur « 30 » programmée en usine.

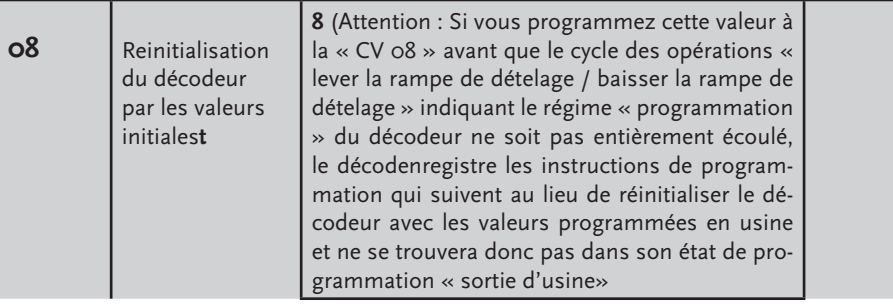

Cette variable, programmée à la valeur « 8 », permet de réinitialiser les variables « CV » du décodeur par les valeurs d'origine.

**F**

⊕

◈

Änderungen von Konstruktion und Ausführung<br>vorbehalten! • We reserve the right to change the<br>construction and design! • Nous nous réservons<br>le droit de modifier la construction et le dessin! •<br>Ci riserviamo il diritto di v voorbehounden.

Bitte diese Beschreibung zum späteren Gebrauch aufbewahren! • Please retain these instructions for further reference! • Pi�re d'bien vouloir conserver ce mode d'emploi en vue d'une future utilisation! • Conservate queste istruczioni per un futuro utiliozzo! • Deze handleding altijd bewaren.

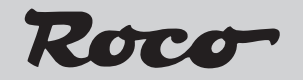

Modelleisenbahn GmbH Plainbachstraße 4 A - 5101 Bergheim Tel.: +43 (0)5 7626

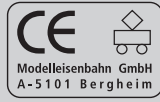

8051251920 VI / 2013

◈

8051251920.indd 44 19.06.2013 10:37:28

⊕

↔